# Índice

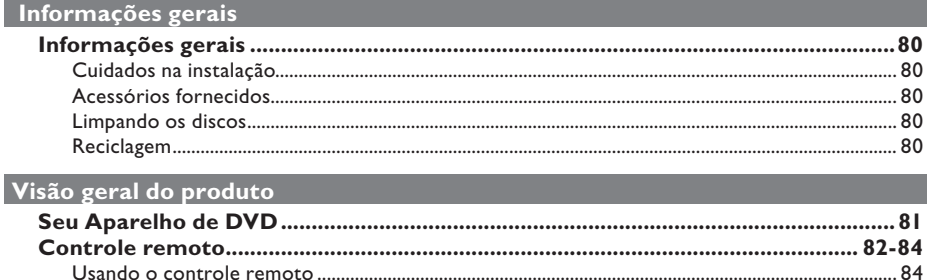

### Conexões

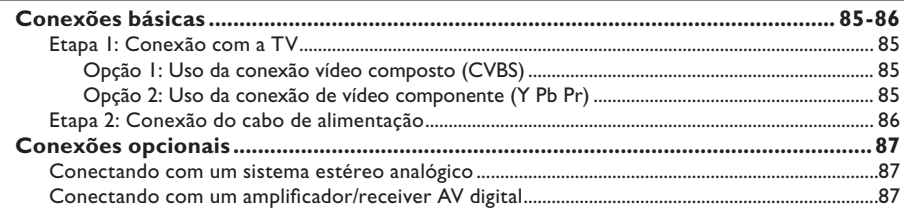

# Configuração básica

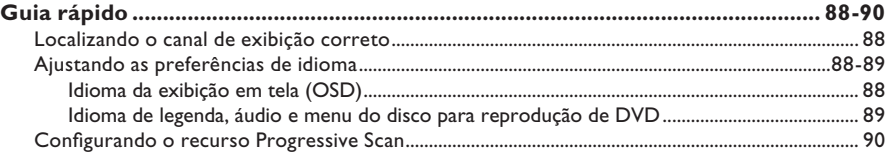

# Reprodução de discos

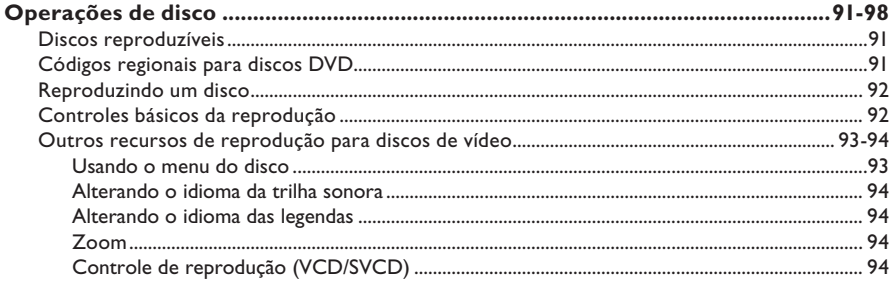

# Índice

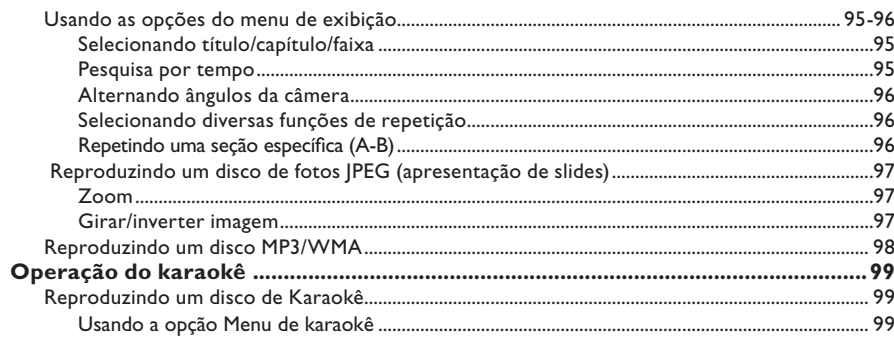

# Opções de configuração

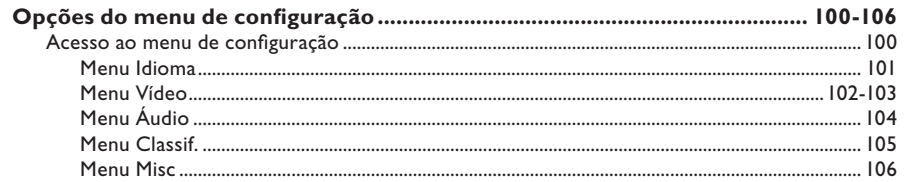

# Outros

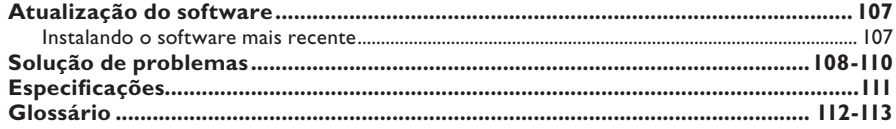

# **Informações gerais**

### **AVISO!**

**Este aparelho não tem nenhuma peça que possa ser consertada pelo usuário. Todos os reparos devem ser executados por profissionais qualificados.**

### **Cuidados na instalação**

### **Manuseio apropriado**

Para evitar que o aparelho seja arranhado, sempre cubra sua superfície frontal com uma flanela antes de colocá-la em uma superfície.

### **Determinando o local ideal**

– Coloque este aparelho em uma superfície plana, rígida e estável. Nunca coloque o aparelho sobre um tapete.

– Nunca coloque este aparelho em cima de outro equipamento que possa aquecê-lo (por exemplo, um receiver ou amplificador).

– Nunca coloque nada sob o aparelho (por exemplo, CDs, revistas).

– Instale este aparelho próximo à tomada AC, em um local no qual o plugue de alimentação AC possa ser alcançado com facilidade.

### **Espaço para ventilação**

– Coloque o aparelho em um local com ventilação adequada para evitar aumento da temperatura interna. Mantenha pelo menos 10 cm de distância das partes traseira e superior e 5 cm das laterais esquerda e direita para evitar superaquecimento.

### **Evite alta temperatura, umidade, água e poeira**

– Este aparelho não deve ser exposto a respingos ou gotejos de água.

– Nunca coloque objetos nem itens que possam danificar o aparelho (por exemplo, objetos com líquidos e velas acesas) sobre ele.

### **Acessórios fornecidos**

- Um controle remoto com pilhas
- Um cabo de áudio/vídeo (amarelo/branco/ vermelho)
- Um cabo de alimentação
- 2 microfones

### **Limpando os discos**

### **CUIDADO!**

Risco de danos aos discos! Não use solventes como benzina, diluentes, produtos de limpeza disponíveis no mercado nem sprays antiestáticos destinados a discos.

Limpe o disco com uma flanela, fazendo movimentos em linha reta do centro para a extremidade.

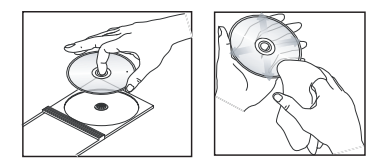

### **Reciclagem**

Este manual do usuário foi impresso em papel não-poluente. Este aparelho contém uma grande quantidade de materiais que podem ser reciclados. Se você for jogar fora um equipamento velho, leve-o para um centro de reciclagem. Observe a legislação local referente ao descarte de embalagens, pilhas descarregadas e equipamentos antigos.

a **STANDBY-ON**

d **Display** 

aparelho.

e **Sensor de infravermelho**

modo de espera. b **Bandeja do disco (3) OPEN/CLOSE ≜** – Abre/fecha a bandeja de disco.

– Mostra informações sobre o status atual do

– Aponte o controle remoto para esse sensor.

# **Seu Aparelho de DVD**

O O

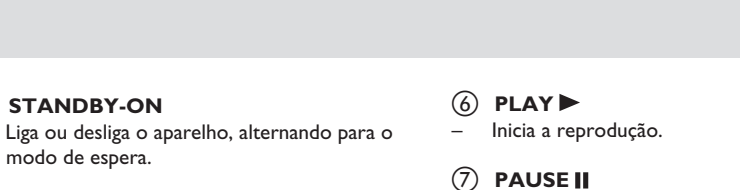

1) (2) (3) (4) (5) (6)(7)(8) (9) (10

Pausa a reprodução.

V

**(8)** STOP■ – Pára a reprodução.

### i **MIC1** ou **MIC2**

– Para conectar um microfone.

### $(10)$  MIC LEVEL

– Controle de volume do microfone.

# **Controle remoto**

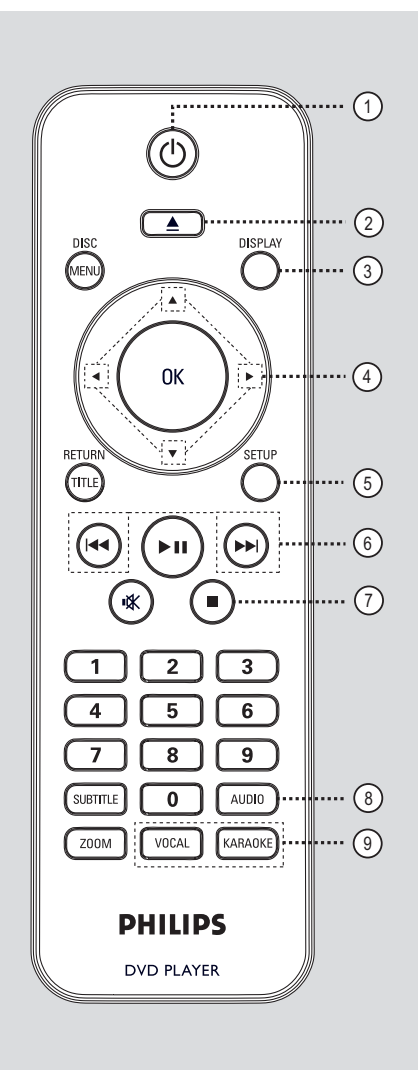

- a 2 (Modo de espera ligado)
- Liga ou desliga o aparelho, alternando para o modo de espera.
- $(2)$   $\triangle$  (Abrir/fechar)
- Abre/fecha a bandeja de disco.

### c **DISPLAY**

– Exibe o status atual ou as informações do disco.

### $\left(4\right)$   $\blacktriangle$   $\blacktriangledown$   $\blacktriangle$   $\blacktriangleright$

- $\blacktriangle\blacktriangledown$ : Botões para mover o cursor para cima/ para baixo ou para fazer uma busca lenta para frente ou para trás.
- : Botões para mover o cursor para esquerda/para direita ou para fazer uma busca rápida para frente ou para trás.

### e **SETUP**

- Entra e sai do menu de configuração do disco.
- **6 K4** / **Model** (Anterior/próximo) – Pula para o título/capítulo/faixa anterior ou seguinte.
- Pressione e mantenha pressionado este botão para busca rápida para frente/para trás.

### $(7)$  (Parar)

Pára a reprodução.

### h **AUDIO**

Seleciona um idioma/canal de áudio.

### **9 VOCAL**

– Permite escolher o canal de áudio ou método de karaokê.

### **KARAOKE**

– Acessa o menu de karaokê.

# **Controle remoto (continuação)**

### $(0)$  DISC MENU

- Entra e sai do menu de conteúdo do disco.
- Somente para VCD 2.0 e SVCD, liga ou desliga o modo de controle de reprodução.

### k **OK**

– Confirma uma entrada ou seleção.

### l **RETURN/TITLE**

– Retorna ao menu anterior ou mostra o menu de título.

 $\overline{(13)}$   $\blacktriangleright$ II (Reproduzir/pausar)

– Inicia ou pausa a reprodução.

- n % (Silenciar)
- Silencia ou restaura o volume.

### o **Teclado numérico de 0 a 9**

– Seleciona um número de faixa/título do disco.

### p **SUBTITLE**

– Seleciona um idioma de legenda do DVD.

### (17) **ZOOM**

– Amplia a imagem na TV.

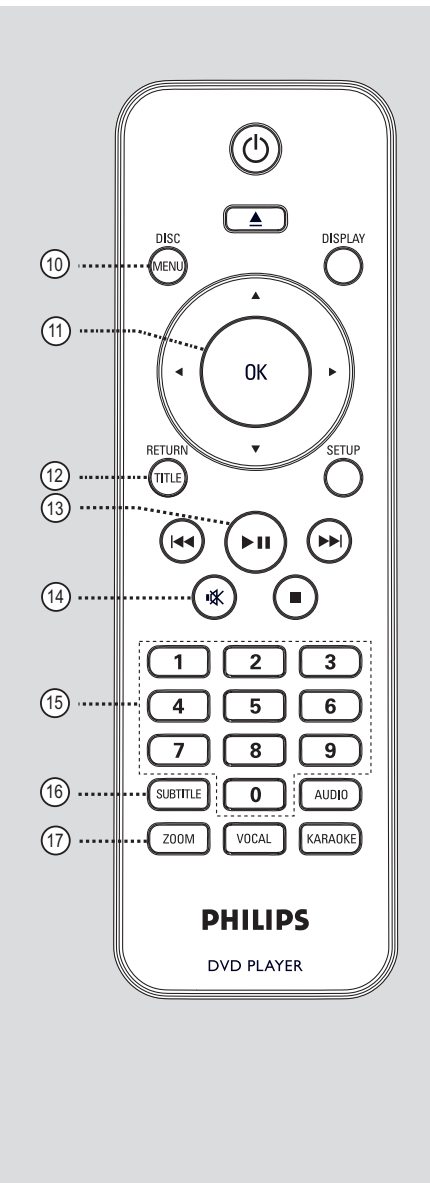

# **B.Português B.Português**

### **Usando o controle remoto**

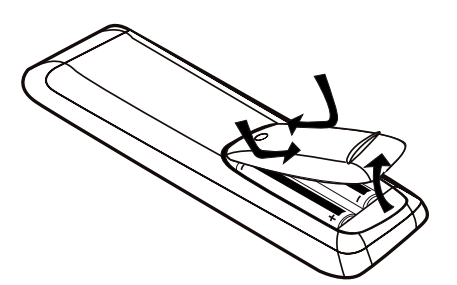

Abra o compartimento das pilhas.

**2** Insira duas pilhas do tipo R03 ou AAA, seguindo as indicações ( $+$  – ) no interior do compartimento.

- C Feche a tampa.
- 4 Aponte o controle remoto diretamente para o sensor do controle remoto (IR) no painel frontal.

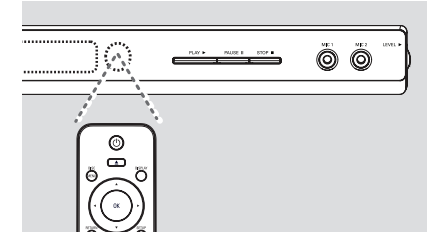

### **Nota:**

Nunca coloque objetos entre o controle remoto e o aparelho durante a operação.

E Selecione a função desejada (por exemplo,  $\blacktriangleright$ II).

### **CUIDADO!**

**– Remova as pilhas se estiverem descarregadas ou se não precisar usar o controle remoto por um período longo. – Nunca misture as pilhas (antigas com novas ou de zinco-carbono com alcalinas, etc.).**

**– As pilhas contêm substâncias químicas que exigem cuidados especiais em seu descarte.**

# **Conexões básicas**

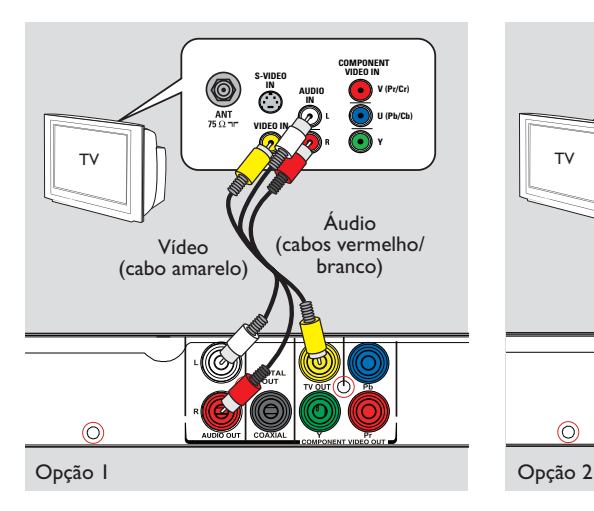

### **Etapa 1: Conexão com a TV**

Esta conexão permite exibir a reprodução de vídeo. Você só precisará selecionar **uma** das opções abaixo para fazer a conexão de vídeo.

- Para uma TV padrão, siga a opção 1.
- Para uma TV Progressive Scan, siga a opção 2.

### **Opção 1: Uso da conexão vídeo composto (CVBS)**

Você pode conectar este aparelho a uma TV por meio do cabo de vídeo composto que proporciona uma boa qualidade de imagem.

Conecte os cabos de áudio/vídeo (fornecidos) dos conectores **TV OUT** e **AUDIO OUT L/R** deste aparelho ao conector de vídeo (amarelo) e aos conectores de entrada de áudio (vermelho/branco) da TV.

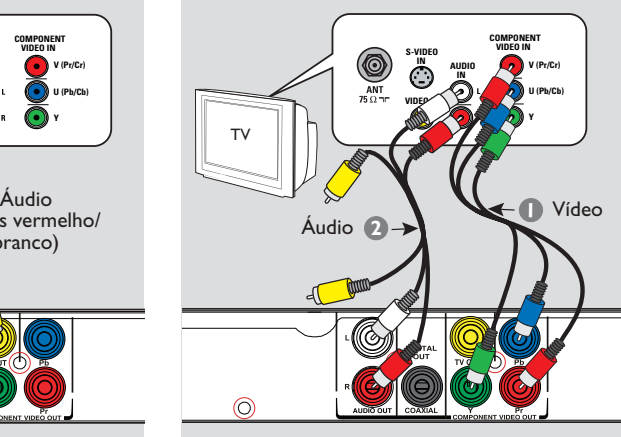

# **Opção 2: Uso da conexão de vídeo**

**componente (Y Pb Pr)** Você pode conectar este aparelho a uma TV por meio de cabos vídeo componentes que proporcionam qualidade de imagem superior. A qualidade de vídeo Progressive Scan só está

disponível quando se usa a conexão Y Pb Pr. É necessária uma TV Progressive Scan.

- A Conecte os cabos de vídeo componente (vermelho/azul/verde - não fornecidos) dos conectores **Y Pb Pr** deste aparelho aos conectores de vídeo componente correspondentes (ou identificados como Y Pb/ Cb Pr/Cr ou YUV) da TV.
- **2** Conecte o cabo de áudio/vídeo (vermelho/ branco - fornecido) dos conectores **AUDIO OUT L/R** deste aparelho aos conectores de áudio (vermelho/branco) da TV. Deixe o cabo de vídeo amarelo desconectado.
- C Vá para 'Guia rápido Configurando o recurso Progressive Scan' para obter a configuração detalhada do recurso Progressive.

# **Conexões básicas (continuação)**

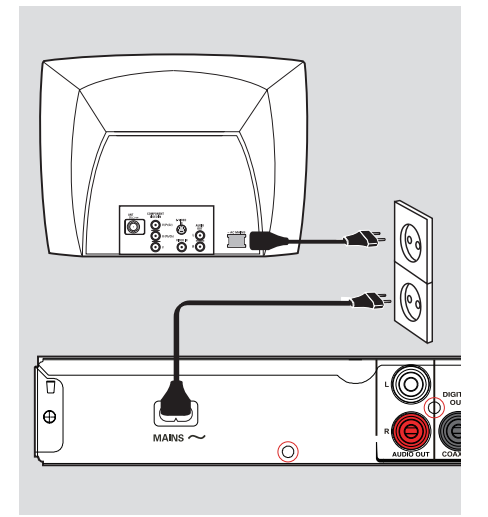

### **Etapa 2: Conexão do cabo de alimentação**

**Depois que todas as conexões tiverem sido feitas corretamente, conecte o cabo de alimentação AC à tomada elétrica.**

۰

Nunca faça conexões nem as altere com o equipamento ligado.

٠

# **Conexões opcionais**

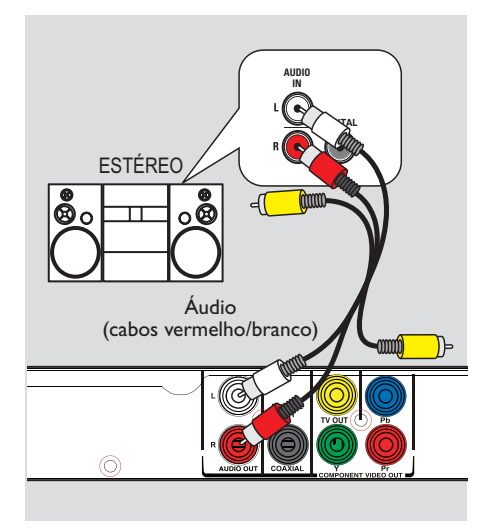

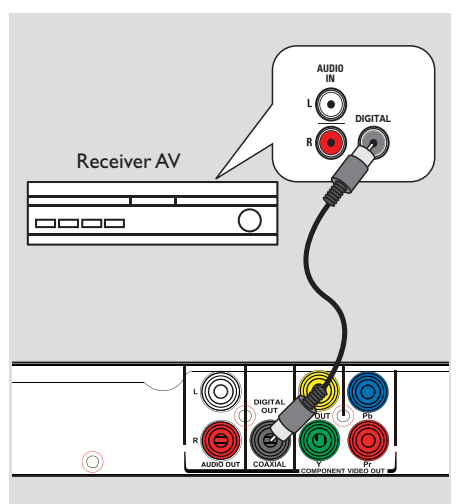

### **Conectando com um sistema estéreo analógico**

Você pode conectar este aparelho a um sistema estéreo de dois canais (por exemplo, mini system, receiver analógico) para desfrutar da saída de som estéreo.

A Conecte os cabos de áudio/vídeo (vermelho/ banco - fornecidos) dos conectores **AUDIO OUT L/R** deste aparelho aos conectores de áudio (vermelho/branco) do outro aparelho que você está conectando. Deixe o cabo de vídeo amarelo desconectado.

<sup>2</sup> Para conexão de vídeo, consulte 'Conexões básicas - Etapa 1: Conexão com TVs' para obter detalhes.

### *Dica útil:*

*– Consulte 'Opções do menu de configuração - Página de menu de áudio' para obter os melhores ajustes de áudio.*

### **Conectando com um amplificador/receiver AV digital**

Você pode conectar este aparelho a um amplificador/receiver AV para desfrutar de um som de qualidade.

- A Conecte um cabo coaxial (não fornecido) do conector **COAXIAL DIGITAL OUT** deste aparelho ao conector coaxial digital do outro aparelho conectado.
- Para conexão de vídeo, consulte 'Conexões' básicas - Etapa 1: Conexão com TVs' para obter detalhes.

### *Dica útil:*

*– É necessário configurar a saída de áudio digital apropriada. Caso contrário, nenhum som poderá ser emitido ou poderá ocorrer interferência. Consulte 'Opções do menu de configuração > Menu Áudio - Saída digital' para obter detalhes.*

### **Localizando o canal de exibição correto**

- **P** Pressione  $\bigcirc$  para ligar este aparelho.
- **2** Ligue a TV e sintonize-a no canal de entrada de vídeo (Video In) correto. Você deverá ver a tela de fundo azul do DVD.

 $\rightarrow$  Uma outra opção é ir para o canal mais baixo da TV e pressionar o botão Channel Down no controle remoto da TV até o canal de entrada de vídeo (Video In) aparecer.

 $\rightarrow$  Você pode pressionar o botão  $\oplus$  várias vezes no controle remoto.

 $\rightarrow$  Normalmente este canal está entre os canais mais baixos e mais altos e pode chamarse FRONT, A/V IN ou VIDEO, etc.

 $\rightarrow$  Consulte o manual do usuário da TV para saber como selecionar a entrada correta na TV.

C Se você estiver usando um aparelho externo (por exemplo, sistema de áudio ou receiver), ligue-o e selecione a entrada auxiliar apropriada para a saída deste aparelho de DVD. Consulte o manual do usuário do aparelho externo para obter informações detalhadas.

### **Ajustando as preferências de idioma**

As opções de idioma são diferentes, dependendo do país. Elas podem não corresponder às ilustrações do manual do usuário.

### **Idioma da exibição em tela (OSD)**

Selecione esta opção para alternar o idioma do menu de exibição na tela deste aparelho. O idioma do menu será mantido depois de definido.

- **A** Pressione **SETUP** no controle remoto.
- $\Omega$  Vá para { **Idioma** } no menu e pressione  $\blacktriangleright$ .
- C Use os botões para selecionar { **Idioma**  na tela } no menu e pressione  $\blacktriangleright$ .

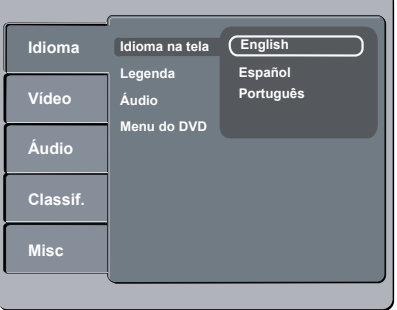

D Selecione um idioma e pressione **OK** para confirmar.

**Idioma de legenda, áudio e menu do disco para reprodução de DVD**

Você pode selecionar as configurações do idioma preferido para a reprodução de DVD. Se o idioma selecionado não estiver disponível no disco, será utilizado o idioma padrão do disco.

- **A** Pressione **SETUP** no controle remoto.
- **■** Vá para { **Idioma** } no menu e pressione ▶.
- C Use os botões  $\blacktriangle \blacktriangledown$  para selecionar uma das opções abaixo e pressione .

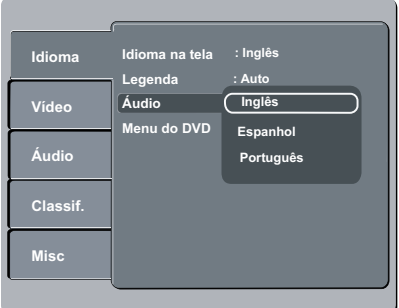

### { **Legenda** }

Selecione esta opção para alterar o idioma da legenda.

### { **Áudio** }

Selecione esta opção para alterar o idioma da trilha sonora do disco.

### { **Menu do DVD** }

Selecione esta opção para alterar o idioma do menu do disco.

- $\triangle$  Use os botões  $\triangle \blacktriangledown$  para selecionar um idioma e pressione **OK** para confirmar.
- E Repita as etapas C D para definir outros idiomas.

### **Configurando o recurso Progressive Scan**

*(somente para TVs com Progressive Scan)* O recurso Progressive Scan exibe o dobro do número de quadros por segundo que o modo Interlaced (o sistema de TV comum). Com quase o dobro do número de linhas, o Progressive Scan oferece resolução e qualidade de imagem superiores.

### **Antes de iniciar...**

– Certifique-se de que conectou este aparelho a uma TV com Progressive scan (consulte a 'Opção 2: Uso da conexão vídeo componente (Y Pb Pr)').

A Ligue a TV no canal de exibição correto para este aparelho.

è Verifique se o modo Progressive Scan da TV está desativado (ou ajustado para o modo Interlaced). Consulte o manual do usuário da TV.

- B Ligue o aparelho e pressione **SETUP** no controle remoto.
- C Use os botões  $\blacktriangle\blacktriangledown$  para selecionar o menu { **Vídeo** } e pressione ▶.
- **4** Use os botões **A** ▼ para selecionar { Saída **Vídeo** } > { **P-Scan** } no menu e pressione **OK** para confirmar.

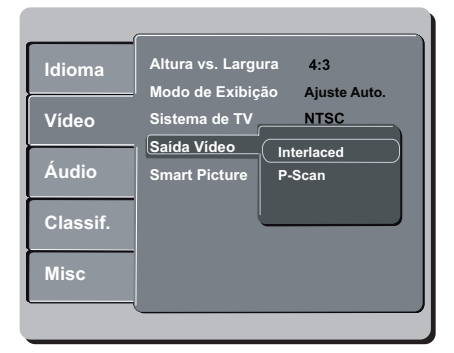

E Leia a mensagem de notificação na TV e confirme a ação selecionando { **Sim** } no menu e pressione **OK**.

**Não haverá imagem na tela da TV até você ativar o modo Progressive Scan na TV.**

- F Ative o modo Progressive Scan da TV. Consulte o manual do usuário da TV.  $\rightarrow$  Uma mensagem aparece na tela da TV.
- G Para confirmar sua ação, selecione { **Sim** } no menu e pressione **OK**.

 $\rightarrow$  O ajuste está concluído e você pode começar a desfrutar da imagem de alta qualidade.

### **Se não houver imagem**

- Pressione  $\triangle$  para abrir a bandeja de disco.
- Pressione 'l' no teclado numérico do controle remoto.

### *Dicas úteis:*

*– Se aparecer uma tela de TV em branco/ distorcida, aguarde 15 segundos pela recuperação automática.*

*– Algumas TVs com Progressive Scan não são totalmente compatíveis com este aparelho, o que resulta na falta de naturalidade da imagem durante a reprodução de um disco DVD VIDEO no modo Progressive Scan. Neste caso, desative o recurso Progressive Scan no aparelho e na TV.*

# **Discos reproduzíveis**

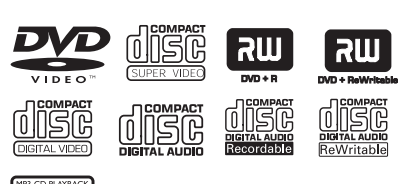

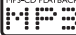

### **O aparelho reproduz:**

- Digital Versatile Discs (DVDs)
- Video CDs (VCDs)
- Super Video CDs (SVCDs)
- DVD gravável finalizado (DVD±R), DVD regravável (DVD±RW)
- Discos compactos de áudio (CDs)
- Discos MP3/WMA
	- A extensão de arquivo deve ser '.mp3' e '.wma'
	- Formato JPEG/ISO
	- Exibição de 14 caracteres no máximo.
	- Taxa de bits suportada;
		- 32 320 kbps (MP3)
		- 64 192 kbps (WMA)
- Arquivos de fotos (Kodak, JPEG) em CD-R(W)/ DVD+R(W)
	- A extensão de arquivo deve ser '.JPG', e não '.JPEG'.
	- Formato JPEG/ISO
	- Apenas imagens estáticas com padrão DCF ou imagens JPEG, como TIFF, podem ser exibidas.

### **Códigos regionais para discos DVD**

Os discos e aparelhos de DVD são projetados com restrições regionais. Antes de reproduzir um disco, certifique-se de que ele pertence à mesma região que o aparelho. O código regional é mostrado no painel traseiro deste aparelho.

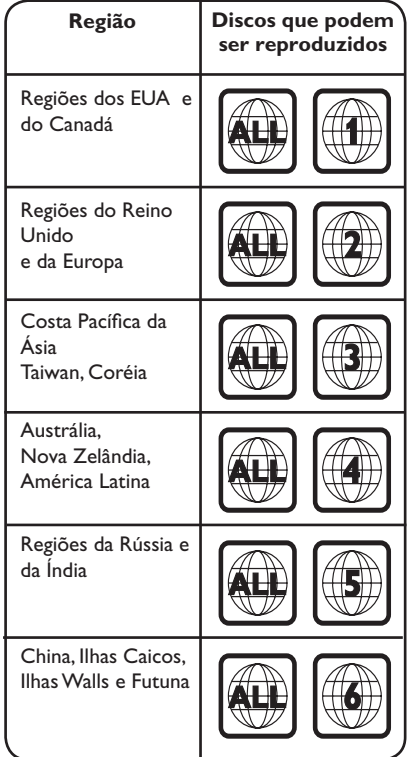

*Dicas úteis:*

*– O CD suporta no máximo 10 sessões e o DVD, 10 multibordas.*

*– Multibordas de DVD-R e DVD-RW só suportam discos finalizados.*

### **Observações:**

**− S**e o ícone de restrição⊘ aparecer na **TV quando você pressionar um botão, isso significa que a função não está disponível no disco atual ou naquele momento.**

**– Nunca coloque nenhum objeto que não seja o disco na bandeja de disco. Isso pode danificar o aparelho.**

### **Reproduzindo um disco**

- Pressione  $\bigcirc$  para ligar o aparelho.
- **2** Ligue a TV no canal de exibição correto para este aparelho.
- **€** Pressione  $\triangleq$  para abrir a bandeja de disco.
- $\blacksquare$  Insira um disco na bandeja e pressione  $\blacktriangle$ . Certifique-se de que o rótulo do disco esteja voltado para cima.
- E A reprodução é iniciada automaticamente.
	- $\rightarrow$  Caso não inicie, pressione  $\neg$ II.

→ Consulte as páginas a seguir para obter mais informações sobre opções e recursos de reprodução.

### *Dicas úteis:*

*– Nunca feche a bandeja de disco manualmente. – Se ocorrerem problemas na reprodução de um determinado disco, remova-o e experimente outro. Discos formatados incorretamente não podem ser reproduzidos neste aparelho.*

*– Alguns discos não podem ser reproduzidos neste aparelho de DVD devido à configuração e às características do disco ou devido à condição do software de criação e gravação utilizado.*

### **Controles básicos da reprodução**

### **Pausando a reprodução**

Durante a reprodução, pressione **>II**.  $\rightarrow$  Para reiniciar a reprodução, pressione  $\rightarrow$ II.

### **Seleção de outra faixa/capítulo/título**

Pressione  $\left|\frac{1}{2}\right|$  ou use o **teclado numérico de (0 a 9)** para inserir um número de faixa/capítulo/título.

 $\rightarrow$  Se o modo de repetição de faixa estiver ativado, pressione  $\blacktriangleleft$ . novamente para reproduzir a mesma faixa/capítulo/título.

### **Busca para trás/para a frente (não aplicável a JPEG)**

Pressione e mantenha pressionado  $\blacktriangleright$  />>.

 $\rightarrow$  Durante a busca, pressione  $\blacktriangleleft$  /  $\blacktriangleright$  várias vezes para selecionar diferentes velocidades de busca (2X, 4X, 8X, 16X, 32X).

 $\rightarrow$  Para retomar a reprodução normal,  $presione$  $H.$ 

### **Reproduzindo no modo de câmera lenta (não aplicável a CD/WMA/MP3/JPEG)**

Durante a reprodução, pressione ▲/ ▼ para iniciar a reprodução em câmera lenta.

→ Não haverá saída de som. Pressione ▲/ ▼ várias vezes para selecionar diferentes velocidades de reprodução (1/2, 1/4, 1/8, 1/16).

**Observação:** o retrocesso lento para trás só pode ser feito em um DVD.

 $\rightarrow$  Para retomar a reprodução normal,  $presione$  $H.$ 

### **Parada da reprodução**

 $P$ ressione  $\blacksquare$ .

*Dicas úteis:*

*– No caso de disco de vídeo, a reprodução sempre recomeça no ponto em que foi interrompida pela última vez. Para começar a reprodução do início, pressione* .. *enquanto a mensagem 'Para reproduzir do início, pressione [PREV]) é exibida'.*

*– O protetor de tela será iniciado automaticamente se a reprodução for interrompida/pausada por 5 minutos.*

*– O aparelho entrará automaticamente no modo de espera economia de energia se nenhum botão for pressionado dentro de 15 minutos após o fim da reprodução do disco.*

**Outros recursos de reprodução para discos de vídeo** 

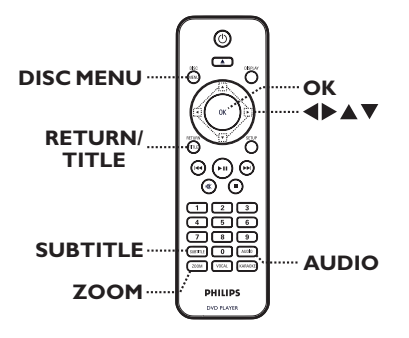

# **B.Português** 3. Portuguê

### **Observação:**

.

É possível que os recursos operacionais aqui descritos não estejam disponíveis para determinados discos. Consulte sempre as instruções fornecidas com os discos.

### **Usando o menu do disco**

Dependendo do disco, poderá aparecer um menu na tela da TV depois que ele for inserido.

### **Para selecionar um recurso de reprodução**

Use as teclas **△▼◀▶** ou o **teclado numérico (0 a 9)** no controle remoto e pressione **OK** para iniciar a reprodução.

### **Para acessar ou remover o menu**

Pressione **DISC MENU** no controle remoto.

### **Alterando o idioma da trilha sonora**

Esta operação funciona somente em DVDs com vários idiomas de trilha sonora ou em VCD/SVCDs com diversos canais de áudio.

### **Para DVD**

**Pressione AUDIO** várias vezes para selecionar os idiomas de áudio disponíveis.

### **Para VCD/SVCDs**

**Pressione AUDIO** várias vezes para selecionar os canais de áudio disponíveis disponibilizados pelo disco.

### **Alterando o idioma das legendas**

Esta operação funciona somente em DVDs com vários idiomas de legenda. É possível alterar para o idioma desejado durante a reprodução.

Pressione **SUBTITLE** várias vezes para selecionar os idiomas da legenda.

### **Zoom**

Esta opção permite aumentar ou diminuir a imagem na TV.

- A Durante a reprodução, pressione **ZOOM** várias vezes para selecionar um grau de ampliação diferente.
	- $\rightarrow$  A reprodução continua.
- **2** Use os botões **AV D** para deslocar-se pela imagem ampliada.
- C Pressione **ZOOM** várias vezes para retornar ao tamanho original.

### **Controle de reprodução (VCD/SVCD)**

O PBC (Playback Control) permite reproduzir CDs de vídeo e SVCDs de modo interativo, seguindo o menu no display.

### **Para VCDs com recurso PBC (somente versão 2.0)e SVCDs.**

Pressione **DISC MENU** para ativar ou desativar o modo PBC.  $\rightarrow$  Se o modo PBC estiver ativado, o menu

PBC (se disponível) aparecerá na tela da TV.

 $\rightarrow$  Se o modo PBC estiver desativado, ele pulará o menu PBC e reproduzirá a partir da primeira faixa.

Se o modo PBC estiver ativado e você pressionar **RETURN/TITLE** durante a reprodução, o menu PBC será exibido novamente.

### *Dica útil:*

*– Caso não consiga mudar as faixas, use o teclado numérico (0 a 9).*

### **Usando as opções do menu de exibição**

Este aparelho pode exibir informações sobre a reprodução do disco (por exemplo, título ou número do capítulo, o tempo de reprodução decorrido). Várias operações podem ser realizadas sem interromper a reprodução do disco.

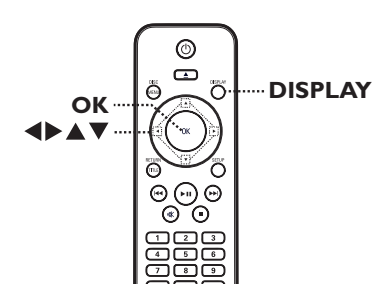

A Durante a reprodução, pressione **DISPLAY** no controle remoto.

 $\rightarrow$  As informações disponíveis no disco aparecem na tela da TV.

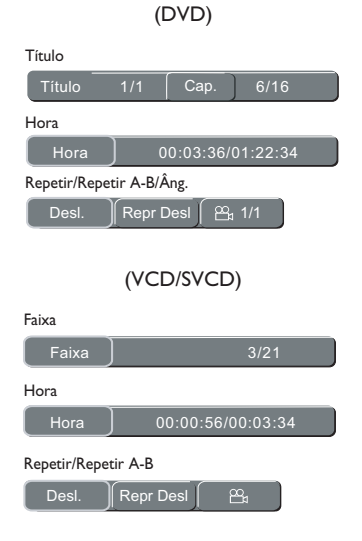

- B Use o **teclado numérico (0 a 9)** para inserir o número/tempo ou use os botões < fazer a seleção.
- **B** Pressione OK para confirmar.  $\rightarrow$  A reprodução muda para a operação selecionada.

### **Selecionando título/capítulo/faixa**

Esta opção permite que você pule para um título/capítulo/faixa do disco atual.

A Vá para a opção { Título } / { Cap. } ou { Faixa } no menu de exibição.

**Observação:** a opção { Faixa } só poderá ser selecionada se a função PBC estiver desligada. Para desativar o modo PBC, pressione **DISC MENU**. Consulte 'Operações de disco - Controle de reprodução (VCD/SVCD)' para obter detalhes.

- **2** Use o teclado numérico (0 a 9) para inserir um número válido.
- C Pressione **OK** para confirmar.  $\rightarrow$  A reprodução muda para a operação selecionada.

### **Pesquisa por tempo**

Esta opção permite que você pule para um ponto específico do disco atual.

- A Vá para a opção { Hora } no menu de exibição.
- **2** Use o teclado numérico de 0 a 9 para inserir a hora na qual a reprodução deve começar (por exemplo, 0:34:27).
- C Pressione **OK** para confirmar. è A reprodução começa na hora selecionada.

# **Operações de disco (continuação)**

### **Alternando ângulos da câmera**

Esta opção só estará disponível em DVDs que contenham seqüências gravadas de diferentes ângulos da câmera. Com essa opção, você poderá assistir a uma determinada cena de diferentes ângulos.

- A Vá para a opção { Repetir/ Repetir A-B/ Âng. } no menu de exibição.
- **2** Use os botões <**>** para selecionar o símbolo de ângulo  $\mathfrak{B}_{d}$ .
- C Pressione **OK** várias vezes para alternar entre os diferentes ângulos.

 $\rightarrow$  A reprodução muda para o ângulo selecionado.

### **Selecionando diversas funções de repetição**

Esta função permite selecionar as diferentes opções de repetição da reprodução.

Durante a reprodução de um disco, pressione **DISPLAY** várias vezes no controle remoto para escolher um modo de repetição da reprodução.

### DVD

**B.Português**

**. Português** 

- $\rightarrow$  Capítulo (repetir capítulo atual)
- Título (repetir título atual)
- Desl (sair do modo de repetição)

### VCD/SVCD/CD

- $\rightarrow$  Um (repetir faixa atual)
- Tudo (repetir o disco inteiro)
- Desl (sair do modo de repetição)

### MP3/JPEG/WMA

- Um (repete o arquivo atual)
- Tudo (repetir todos os arquivos na pasta atual)
- Desl (sair do modo de repetição)

### *Dicas úteis:*

*– Não é possível repetir a reprodução de VCDs ou SVCDs quando o modo PBC está ativo.*

### **Repetindo uma seção específica (A-B)**

- A Quando a informação 'Repetir' aparecer na tela da TV, pressione  $\blacklozenge$  para destacar { Rep Des }.
- **2** Pressione OK no ponto inicial.
- Pressione OK novamente para encerrar a seção.

 $\rightarrow$  Com isso, a seção será repetida continuamente.

Pressione OK novamente para reiniciar a reprodução normal.

*Dicas úteis:*

*.*

*– Só é possível repetir a reprodução de uma seção marcada em um mesmo capítulo/faixa.*

### **Reproduzindo um disco de fotos JPEG (apresentação de slides)**

### **Antes de começar ...**

Ligue a TV no canal de entrada de vídeo (Video In) correto. Consulte 'Localizando o canal de exibição correto' para obter detalhes.

Coloque um CD de foto (Kodak Picture CD, JPEG).

 $\rightarrow$  O menu de imagem aparecerá na tela da TV.

Pressione >II para iniciar a reprodução da apresentação de slides.

Durante a reprodução:

- $\bullet$  Pressione  $\blacktriangleright$ II para pausar ou reiniciar a reprodução.
- $\bullet$  Pressione  $\left|\leftarrow\right|$   $\rightarrow$  para reproduzir outro arquivo na pasta.

### *Dica útil:*

*– Talvez leve mais tempo para exibir o conteúdo do disco devido ao grande número de músicas/ imagens compiladas em um disco.*

### **Formato de arquivo suportado:**

– A extensão do arquivo deve ser '\*.JPG', e não '\*.JPEG'.

– Este aparelho só pode exibir imagens de câmeras digitais com o formato JPEG-EXIF, normalmente usado por quase todas as câmeras digitais. Ele não pode exibir Motion JPEG ou imagens em formatos que não sejam JPEG nem clipes sonoros associados a imagens.

### **Zoom**

- A Durante a reprodução, pressione **ZOOM** várias vezes para selecionar um grau de ampliação.
- **■** Use os botões **△▼◀▶** para deslocar-se pela imagem ampliada.

### **Girar/inverter imagem**

Durante a reprodução, use as teclas ▲ ▼ ◀ ▶ para girar/inverter a imagem na tela da TV.

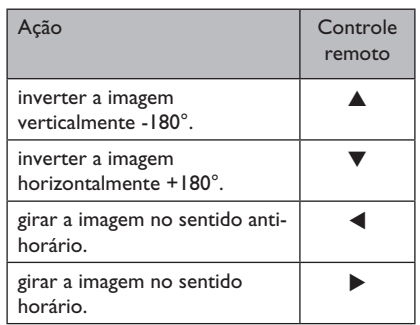

# **Operações de disco (continuação)**

### **Reproduzindo um disco MP3/ WMA**

Este aparelho pode reproduzir a maioria dos arquivos MP3 e WMA gravados em um disco gravável ou em um CD comercial.

### **Antes de começar ...**

Ligue a TV no canal de entrada de vídeo (Video In) correto. Consulte 'Localizando o canal de exibição correto' para obter detalhes.

### Insira um disco MP3/WMA.

 $\rightarrow$  O tempo de leitura do disco pode exceder 30 segundos devido à complexidade da configuração dos diretórios/arquivos.

 $\rightarrow$  O menu do disco aparece na TV.

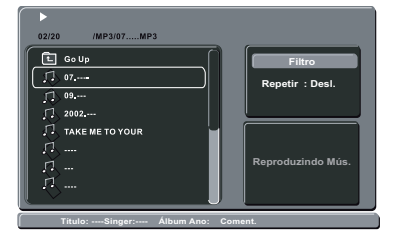

- $\bullet$  Use os botões  $\blacktriangle \blacktriangledown$  para selecionar a pasta desejada e pressione **OK** para abri-la.
- **6** Use os botões **A** ▼ para selecionar um arquivo e pressione **OK** para iniciar a reprodução.

è A reprodução é iniciada a partir do arquivo selecionado e continua até o final da pasta.

Durante a reprodução:

- Use os botões  $\blacktriangleleft$  /  $\blacktriangleright$  para reproduzir outro arquivo na pasta atual.
- l Pressione e mantenha pressionado ./M= para fazer uma busca rápida para trás/para frente no arquivo.
- Para selecionar outra pasta do disco atual, use os botões **△ ▼**e OK para navegar de volta até o menu raiz.

Para interromper a reprodução, pressione  $\blacksquare$ .

### *Dicas úteis:*

*– É normal a ocorrência de 'pulos' ocasionais durante a reprodução de um disco MP3/WMA devido à menor clareza do conteúdo digital durante downloads pela Internet.*

*– Se houver algum caractere especial no nome da faixa MP3/WMA (ID3) ou no nome do álbum, talvez ele não apareça na tela corretamente porque o aparelho não suporta os caracteres.*

# **Operação do karaokê**

### **Reproduzindo um disco de Karaokê**

### **Antes de iniciar...**

Ligue a TV no canal de entrada de vídeo (Video In) correto. Pressione o botão AV, VIDEO, SELECT ou -D no controle remoto da TV até aparecer a tela de fundo azul do DVD.

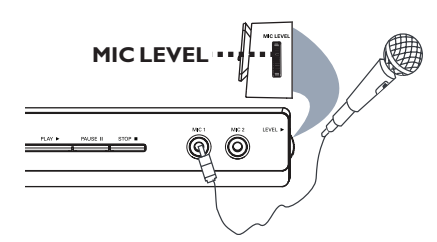

A Conecte o(s) microfone(s) fornecido(s) à entrada **MIC1** ou **MIC2** no painel frontal do aparelho.

**D** Insira um disco de karaokê.

l Se o menu do disco aparecer, use os botões   para fazer a seleção e pressione **OK** para iniciar a reprodução.

C Pressione **KARAOKE** no controle remoto para acessar o menu de karaokê.

è { Karaokê : Desl. } aparece na tela da TV.

Pressione OK para selecionar {Ligado } ou { Desl. } no modo de karaokê.

**4.** Aumente ou abaixe o volume do microfone usando o botão **MIC LEVEL** no painel lateral do aparelho.

E Pressione **VOCAL** várias vezes para alternar entre os vários modos de áudio.

→ Você pode desligar o vocal ou alterar o modo de áudio do disco de karaokê.

 $\rightarrow$  Comece a curtir o karaokê.

### *Dica útil:*

*– Antes de conectar o microfone, ajuste o volume do microfone até o nível mínimo, de modo a evitar reverberações.*

### **Usando a opção Menu de karaokê**

- **A Pressione KARAOKE** várias vezes no controle remoto para acessar o menu de karaokê.
- **2** Pressione  $\triangle \blacktriangledown$  para selecionar uma das opções.

### { **Karaokê** }

– Pressione **OK** para definir o karaokê como { Ligado } ou { Desl. } quando { Karaokê } for selecionado.

### { **Tom** }

 $-$  Use os botões  $\blacklozenge$  para ajustar o nível de tom entre 0 a 14, de acordo com o tom da sua voz.

### { **Eco** }

 $-$  Use os botões  $\blacklozenge$  para ajustar o nível de eco entre 0 e 16.

### { **Cancel. voz** }

– Pressione **OK** definir o canal de voz como { Ligado } ou { Desl. }.

### { **Pontos** }

 $-$  Use os botões  $\blacklozenge$  para selecionar as classificações do placar: { Deslig }, { Básico }, {Intermediário } ou { Avançado }. **Observação:** se você fizer 30 pontos ou mais ao final da música, o placar do karaokê aparecerá na tela da TV. Pressione **OK** para sair do placar e retomar a sessão de karaokê.

### *Dica útil:*

*– A função de placar do karaokê está disponível somente em discos DVD e VCD.*

### **Acesso ao menu de configuração**

Você pode alterar as configurações deste aparelho de acordo com suas preferências.

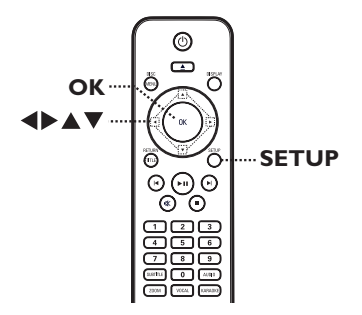

- **A Pressione SETUP** no controle remoto.  $\rightarrow$  O menu de configuração será exibido.
- **2** Use os botões ▲▼ para selecionar uma das opções do menu de configuração e pressione  $\blacktriangleright$

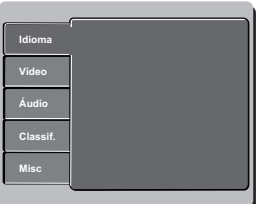

- <sup>●</sup> Use as teclas ▲▼ para selecionar uma opção de configuração e pressione > para acessá-la.
- $\triangle$  Use os botões  $\triangle \blacktriangledown$  para selecionar a configuração que deseja alterar e pressione **OK** para confirmar.

è Instruções e explicações sobre as opções são fornecidas nas páginas a seguir.

 $\rightarrow$  Se a opção no menu estiver esmaecida, isso significa que a função não está mais disponível ou que não é possível alterar o estado atual.

E Para sair, pressione **SETUP**.

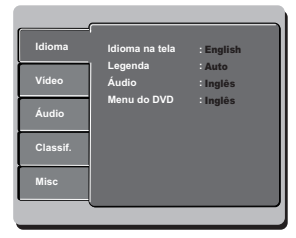

Consulte 'Menu Idioma' neste capítulo.

| Idioma      | Altura vs. Largura   | $-4:3$              |
|-------------|----------------------|---------------------|
|             | Modo de Exibição     | <b>Aiuste Auto.</b> |
| Vídeo       | Sistema de TV        | <b>FPAL</b>         |
| Áudio       | Saída Vídeo          | Interlace           |
|             | <b>Smart Picture</b> | <b>Padrão</b>       |
| Classif.    |                      |                     |
| <b>Misc</b> |                      |                     |
|             |                      |                     |
|             |                      |                     |

Consulte 'Menu Vídeo' neste capítulo.

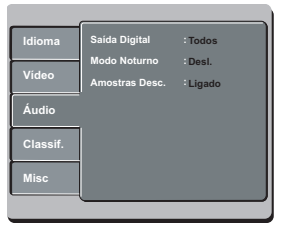

Consulte 'Menu Áudio' neste capítulo.

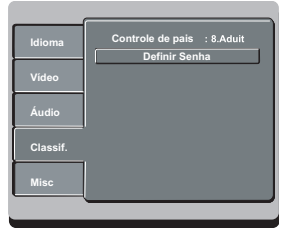

Consulte 'Menu Classif.' neste capítulo.

| Idioma   | Usar Ajustes Padrão             |                         |
|----------|---------------------------------|-------------------------|
| Video    | Volume<br><b>Closed Caption</b> | 60<br>Ŧ<br>___<br>Desi. |
| Áudio    |                                 |                         |
| Classif. |                                 |                         |
| Misc     |                                 |                         |
|          |                                 |                         |

Consulte 'Menu Misc' neste capítulo.

não estiver disponível nos DVDs, será usado o idioma padrão do disco.

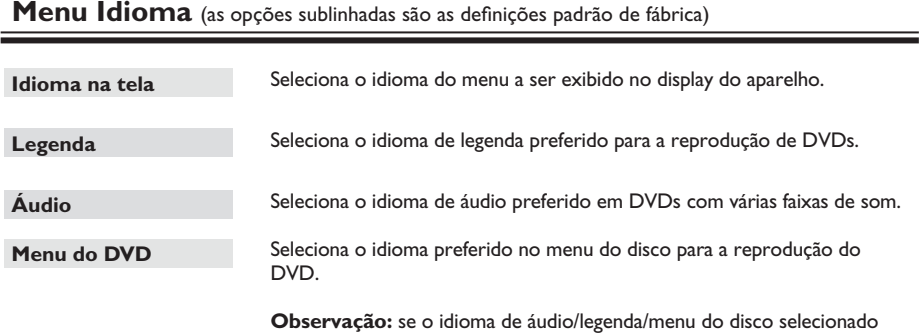

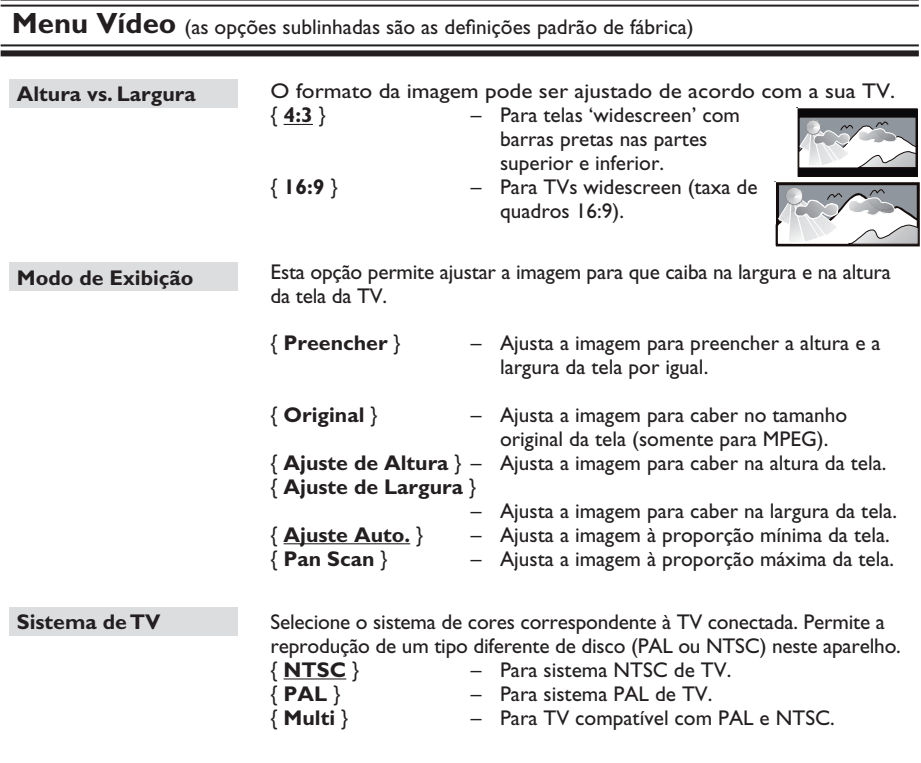

Confirme o ajuste pressionando < para selecionar { Sim } no menu e pressione **OK** no controle remoto.

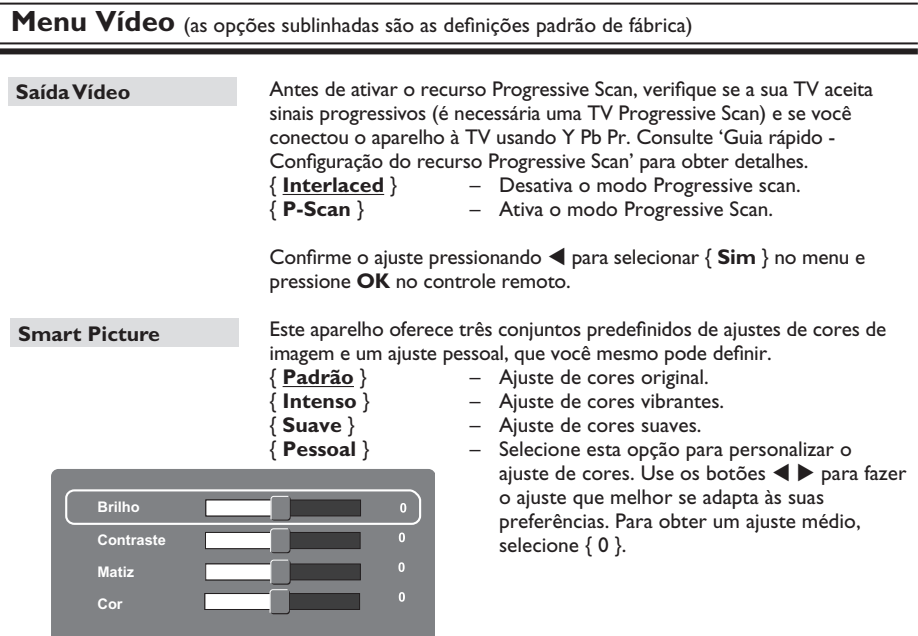

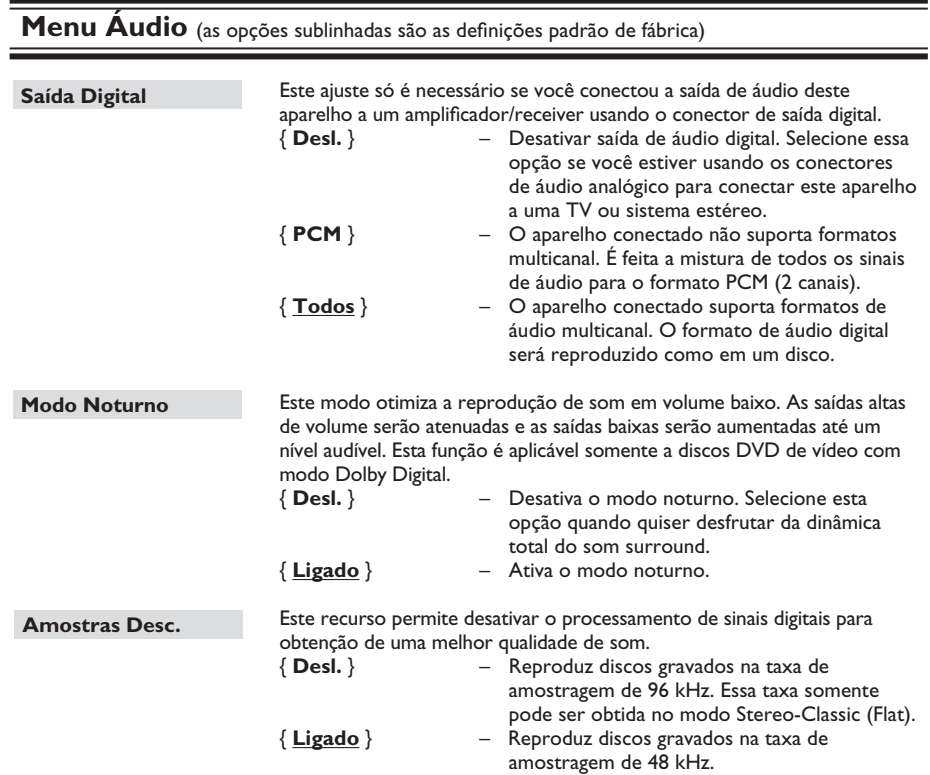

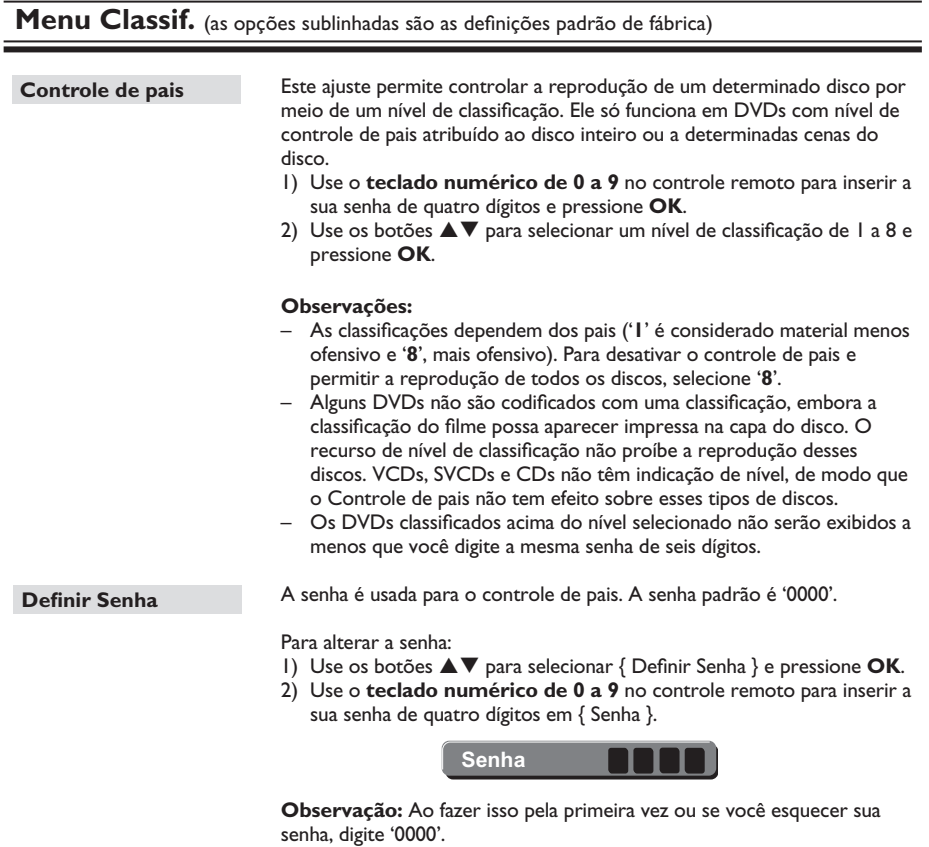

- 3) Pressione **OK** para continuar.
- 4) Insira a nova senha de quatro dígitos em { Nova Senha }.
- 5) Pressione **OK** para confirmar e **SETUP** para sair do menu.

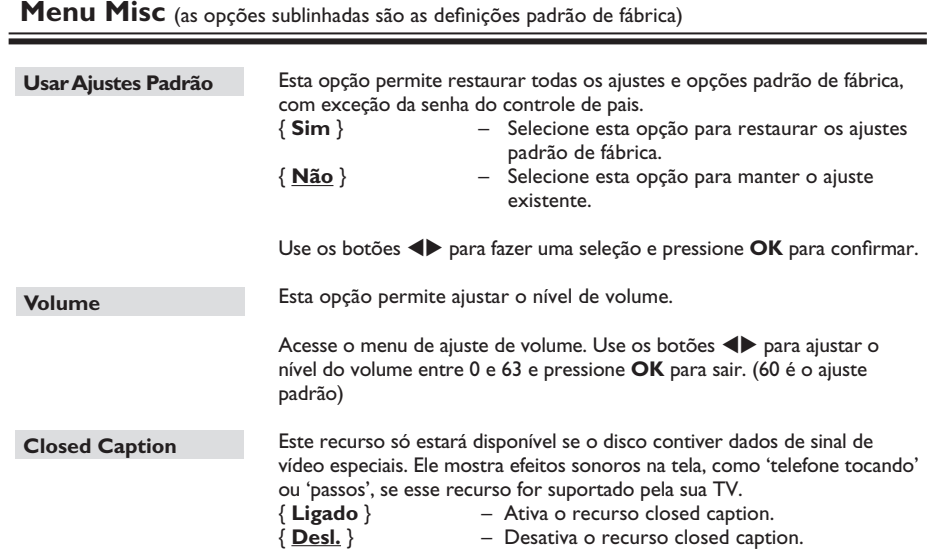

### **Instalando o software mais recente**

A Philips fornece atualizações de software para garantir que o aparelho seja compatível com os formatos mais recentes. Para verificar as atualizações, compare a versão atual do software deste aparelho com a versão mais recente do software disponível no site da Philips.

- **Pressione**  $\triangle$  **para abrir a bandeja de disco.**
- **2** Pressione '996' no teclado numérico do controle remoto.
- C Escreva o nome do arquivo.

4 Visite www.philips.com/support para verificar a versão mais recente do software disponível para este aparelho.

E Se a versão mais recente do software for superior à versão do software deste aparelho, baixe o arquivo e armazene-o em um CD-R.

F Coloque o CD-R neste aparelho para a operação de atualização.

### **Nota:**

**Nunca retire o plugue da tomada nem desligue o aparelho durante a atualização.**

G Após a atualização, o aparelho será reiniciado automaticamente.

# **Solução de problemas**

### **AVISO**

Nunca tente consertar você mesmo o aparelho, pois isso invalidará a garantia. Não abra o aparelho, pois existe risco de choque elétrico.

Se ocorrer uma falha, verifique os pontos listados abaixo antes de encaminhar o aparelho para conserto. Se não conseguir corrigir um problema seguindo estas dicas, consulte seu revendedor ou a Philips para obter assistência.

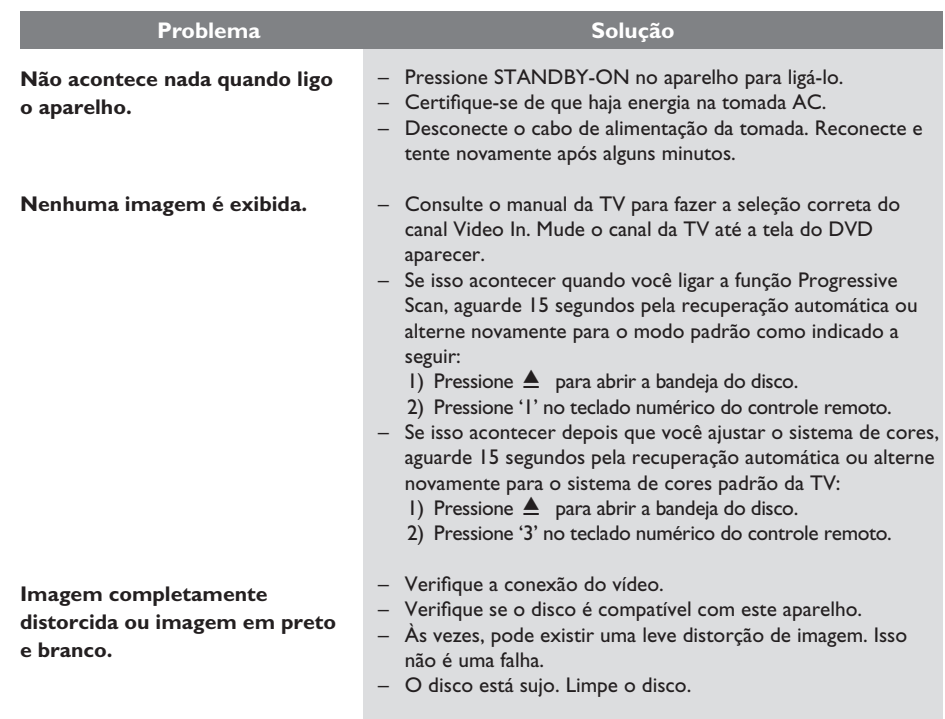

# **Solução de problemas (continuação)**

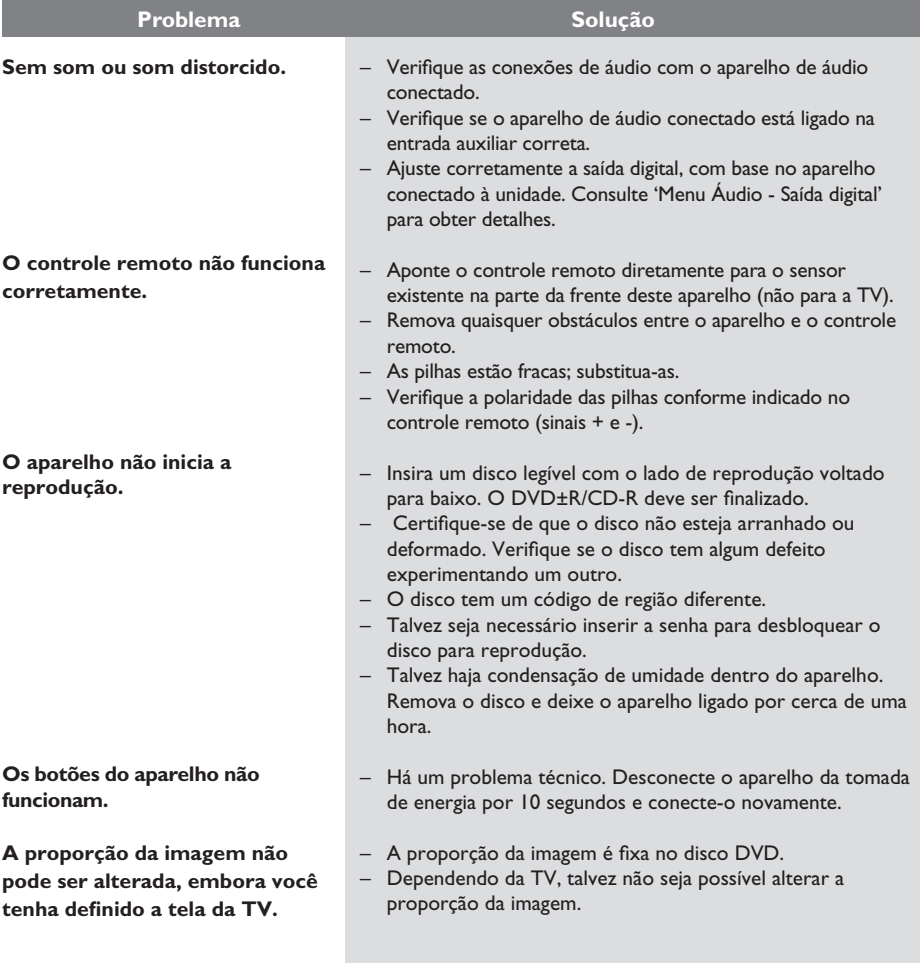

109

# **Solução de problemas (continuação)**

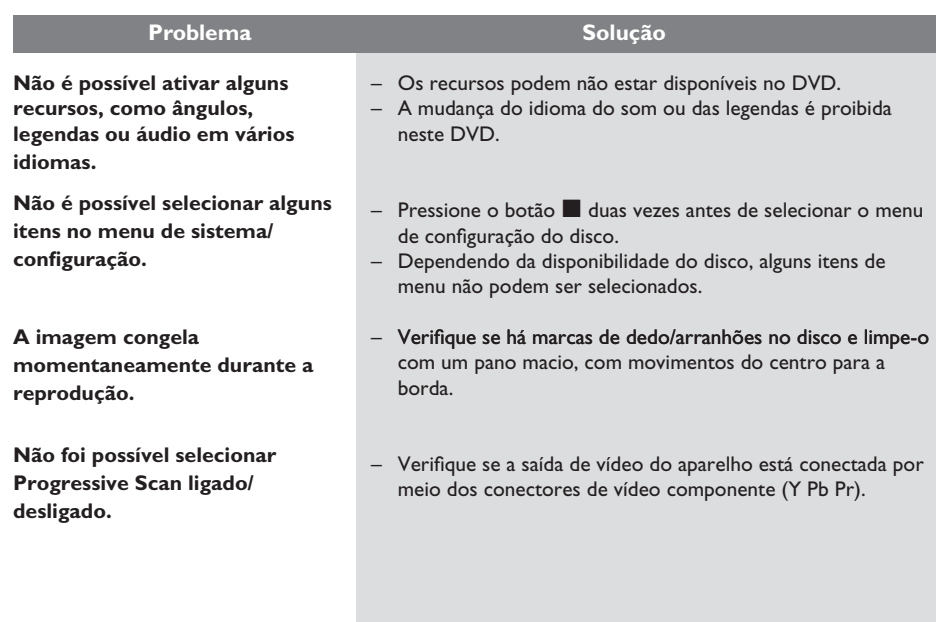

### **TV PADRÃO**

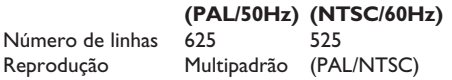

### **DESEMPENHO DE VÍDEO**

 $Y$  Pb Pr  $0,7$  Vpp  $\sim$  75 ohm<br>Saída de Vídeo  $1$  Vpp  $\sim$  75 ohm

Vídeo DAC  $\begin{array}{ccc} 12 \text{ bits} & 108 \text{ mHz} \\ \text{Y Pb Pr} & 0.7 \text{ VDD} \sim 75 \text{ ohn} \end{array}$  $I$  Vpp  $\sim$  75 ohm

### **FORMATO DO VÍDEO**

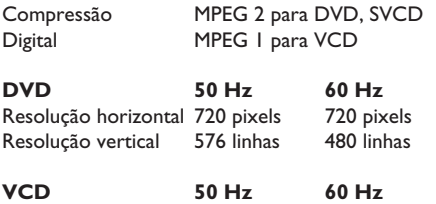

Resolução horizontal 352 pixels 352 pixels<br>Resolução vertical 288 linhas 240 linhas Resolução vertical

### **FORMATO DE ÁUDIO**

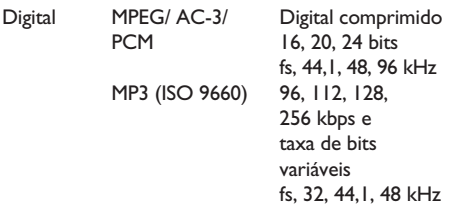

Som estéreo analógico

Mistura compatível com Dolby Surround do som Dolby Digital multicanal

### **DESEMPENHO DE ÁUDIO**

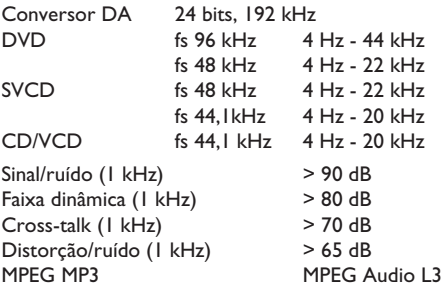

### **CONEXÕES**

Saída Y Pb P Cinch 3x Saída de vídeo Cinch (amarelo)<br>Saída de áudio (E+D) Cinch (vermelho/ Saída de áudio (E+D)

Saída digital **1** coaxial

branco) IEC60958 para CDDA / LPCM IEC61937 para MPEG 1/2 Dolby Digital

### **GABINETE**

Dimensões  $(l \times a \times p)$  435 x 38x 210 mm Peso Aproximadamente

1,7 kg

### **CONSUMO DE ENERGIA**

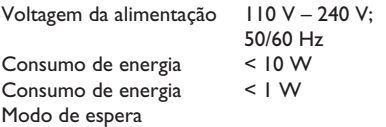

Especificações sujeitas a alterações sem notificação prévia.

# **Glossário**

**Áudio analógico:** som não convertido em números. O som analógico está disponível quando os conectores AUDIO LEFT/RIGHT são usados. Os conectores vermelho e branco enviam áudio por meio de dois canais, o esquerdo e o direito.

**Proporção da imagem:** proporção da imagem se refere à proporção entre a largura e a altura da tela da TV. Aproporção de uma TV padrão é 4:3, enquanto a proporção de uma TV de alta definição ou widescreen é de 16:9. Oformato Letter Box permite assistir a uma imagem com uma perspectiva mais larga em uma tela padrão 4:3.

**Conexão AUDIO OUT:** conectores vermelho e branco na parte de trás do aparelho que enviam áudio para outro sistema (TV, estéreo, etc.).

**Taxa de bits:** quantidade de dados usados para uma determinada duração de música; medida em kilobits por segundo ou kbps. ou a velocidade em que você grava. Como regra geral, quanto maior a taxa de bits, ou quanto mais alta a velocidade de gravação, melhor a qualidade do som. No entanto, taxas mais altas de bits ocupam mais espaço em disco.

**Capítulo:** seções de um filme ou programa musical em um DVD, menores do que os títulos. O título compõe-se de diversos capítulos. A cada capítulo atribui-se um número de capítulo, para permitir a localização do capítulo desejado.

**Vídeo composto (CVBS):** sinal único de vídeo comumente usado na maioria dos produtos de vídeo para consumo.

**Menu de disco:** exibição de uma tela preparada para permitir a seleção de imagens, sons, legendas, diversos ângulos etc. gravados em um DVD.

**Dolby Digital:** sistema de som Surround desenvolvido pela Dolby Laboratories que contém até seis canais de áudio digital (frontal esquerdo e direito, surround esquerdo e direito, central e subwoofer).

**JPEG:** formato de imagem digital estática muito utilizado. Sistema de compactação de dados de imagem estática proposto pelo Joint Photographic Expert Group, que apresenta pequena perda de qualidade de imagem apesar da elevada taxa de compactação. Os arquivos são reconhecidos por suas extensões 'JPG ou JPEG'.

**MP3:** formato de arquivo com um sistema de compactação de dados de áudio. 'MP3' é a abreviação de Motion Picture Experts Group 1 (ou MPEG-1) Audio Layer 3. Com o formato MP3, um CD-R ou CD-RW pode conter cerca de 10 vezes mais dados do que um CD comum.

**Controle de pais:** função do DVD que limita a reprodução do disco de acordo com a idade dos usuários e com o nível de limitação de cada país. A restrição varia de um disco para outro. Quando ativada, a reprodução será proibida se o nível do software for maior do que o nível definido pelo usuário.

**PBC:** Playback Control (Controle de reprodução). Sistema de navegação em um Video CD/Super VCD por menus na tela gravados no disco. Você pode desfrutar de reprodução e buscas interativas.

**PCM (Pulse Code Modulation, Modulação** 

**do código de pulso):** sistema para converter sinal sonoro analógico em sinal digital para processamento posterior, sem o uso de compactação de dados na conversão.

**Progressive Scan:** o Progressive Scan exibe o dobro do número de quadros por segundo que o modo de sistema de TV comum) Este recurso oferece resolução e qualidade de imagem superiores.

**Código de região:** sistema que só permite a reprodução de discos na região designada. Este aparelho só executa discos que tenham códigos de região compatíveis. Você pode encontrar o código de região de seu aparelho no rótulo do produto. Alguns discos são compatíveis com mais de uma região (ou ALL – Todas as regiões).

**Título:** a maior seção de um filme ou musical em DVD. A cada título atribui-se um número de título para permitir a localização do título desejado.

**Conexão TV OUT:** conector na parte traseira do aparelho que envia sinais de vídeo à TV.

**WMA:** Windows Media™ Audio. Refere-se a uma tecnologia de compactação de áudio desenvolvida pela Microsoft Corporation. Os dados WMA podem ser codificados usando-se o Windows Media Player versão 9 ou o Windows Media Player para Windows XP. Os arquivos são reconhecidos por sua extensão 'WMA'.

# **POLIZA DE GARANTIA**

### **ESTA POLIZA ES GRATUITA**

Este aparato ha sido cuidadosamente diseñado y se ha fabricado con los mejores materiales bajo un estricto control de calidad, garantizando su buen funcionamiento por los periodos establecidos según el aparato (ver lista en la parte inferior) a partir de la entrega del aparato al consumidor

Esta póliza incluye la reparación o reposición gratuita de cualquier parte o componente que eventualmente fallase y la mano de obra necesaria para su reparación, así como los gastos de transportación razonablemente erogados dentro de nuestros centros de servicio, misma que se hará efectiva en cualquiera de nuestros centros de servicio autorizados en el país.

Si su aparato llegase a requerir de nuestro servicio de garantía, acuda al centro de servicio más cercano a su domicilio, de tener alguna duda por favor llame a nuestro CENTRO DE INFORMACIÓN AL CLIENTE LADA sin costo en toda la republica al 01 800 504 62 00 en donde con gusto le indicaremos el centro de servicio autorizado más cercano a su domicilio.

PHILIPS MEXICANA S.A. de C.V. a través de sus centros de servicio autorizados reparará y devolverá a usted su aparato en un plazo no mayor a 20 días hábiles, contados a partir de la fecha de ingreso, impresa en la orden de servicio de cualquiera de nuestros centros de servicio autorizados.

La garantía de esta póliza cubre cualquier desperfecto o daño eventualmente ocasionado por los trabajos de reparación y/o traslado del aparato en el interior de nuestros centros de servicio autorizados.

Esta póliza sólo tendrá validez, si está debidamente reguisitada, sellada por la casa vendedora, en caso de extravío de esta póliza, podrá hacer efectiva su garantía con la presentación de su factura de compra.

### ESTA POLIZA NO SE HARA EFECTIVA EN LOS SIGUIENTES CASOS:

-Cuando el aparato sea utilizado en condiciones distintas a las normales. -Cuando el aparato no haya sido operado de acuerdo con el instructivo de uso que se le acompaña.

-Cuando la causa de la falla o mal funcionamiento sea consecuencia de una reparación inadecuada o alteración producida por personas no autorizadas por PHILIPS MEXICANA S.A. de C V

### PERIODOS DE GARANTIA

### 36 MESES Monitores para computadora.

12 MESES - Televisores con y sin reproductor de video digital DVD, videocassetteras, reproductores de discos de video digital DVD, reproductores de disco de video digital con pantalla incluida, grabadores reproductores de disco de video digital DVD, grabadores reproductores de disco compacto, Radiograbadoras con y sin reproductor de disco compacto, reproductores de disco compacto portátil, video proyectores (excepto la lámpara) , cámaras de video, decodificadores de señal (IRD), televisores para hotel, sistemas de observación, televisores de proyección, teléfonos celulares, pagers, minisitemas de audio, minisistemas de audio con reproductor de disco de video digital integrado, microsistemas de audio, sistemas de cine en casa, sistemas reproductores de disco de video digital, equipos modulares, sintoamplificadores, facsímils, LNB, antenas de recepción de satélite. DVD ROM, CDR ROM y CDRW ROM para computadora.

6 MESES - reproductores de cassette portátil, radio relojes, radios A.M./F.M., reproductores de audio digital MP3 (Internet), auto estéreos, teléfonos, teléfonos inalámbricos, cámaras digitales.<br>3 MESES - Accesorios, controles remotos, bocinas, cintas para fax y para cámaras de

videoconferencia, micrófonos, audífonos.

**MC-719-ARCO** 

. DHILIDS.

### Philips Mexicana, S.A. de C.V.

Producto Importado por: Philips Mexicana, S.A. de C.V. Transported C.A. de C.A.<br>Col. San Fernando La Herradura<br>Huixquilucan, Edo. de México. C.P. 52784<br>Tel. 52 69 90 00 Centro de Informacion al Cliente Información General LADA SIN COSTO PARA TODA LA REPUBLICA<br>01 800 504 62 00 01 800 504 62 00<br>CORREO ELECTRONICO<br>philips@merkafon.com

MODELO

La presente garantía contará a partir de:

No. DE SERIE MES

AÑO

En caso que en su producto presente alguna falla, acuda al centro de servicio más cercano a su domicilio (según listado de talleres anexo) y en caso de tener alguna duda o pregunta por favor llame a nuestro Centro de información al Cliente, en donde con gusto le atenderemos en todo lo relativo a:

**DIA** 

\* Servicio de sus aparatos Philips<br>\* Información de productos y Talleres Autorizados Philips

\* Asesoria en el maneio e instalación de su producto Philips

\* Información en donde puede adquirir productos y accesorios Philips

Para hacer efectiva la garantía de su producto, es necesario presentar esta póliza debidamente requisitada o de lo contrario, presentar su factura de compra

### CENTROS DE SERVICIO AUTORIZADOS PHILIPS EN LAS PRINCIPALES CIUDADES

NOTA: Los Centros que tengan (S) solo proporcionan Servicio y los que tengan (SR) venden refacciones, accesorios y proporcionan Servicio

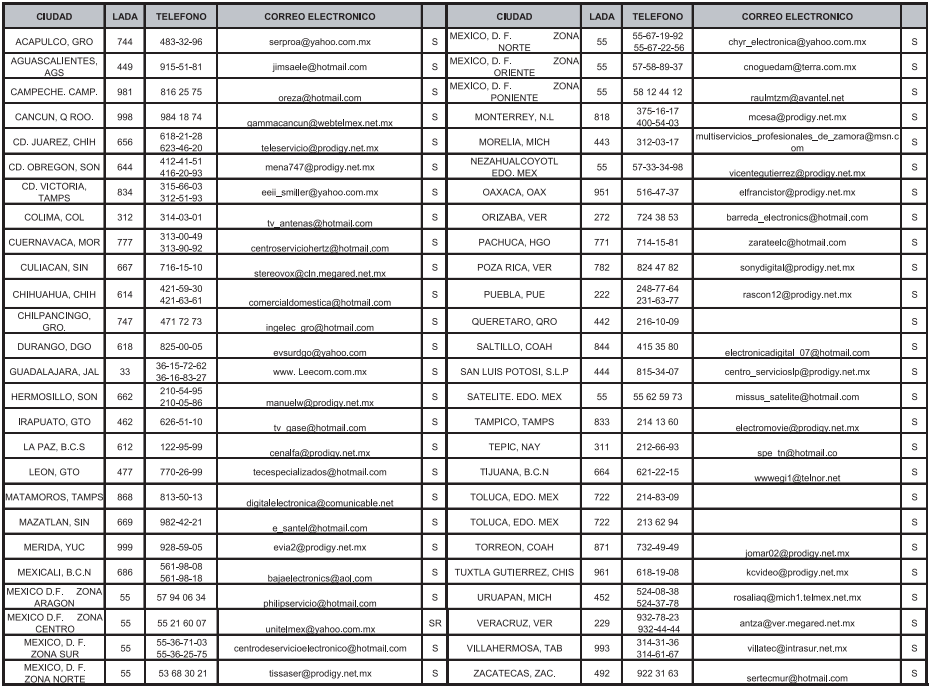

Para mayor referencia de Talleres de Servicio Autorizados en otras ciudades comunicarse al 01 800 504 62 00 (lada sin costo)

### CERTIFICADO DE GARANTÍA INTERNACIONAL

# **PHILIPS**

Validez de la garantía

Todos los productos de la línea de audio y video Philips, se regirán por un año de garantía internacional (365 días), salvo para Chile donde los productos de las líneas CD Portable y RCR CD, los cuales se rigen por 6 meses de garantía (182 dias)

Condiciones de la garantía

Esta garantía perderá su validez sí:

- El defecto es causado por uso incorrecto o en desacuerdo con el manual de instrucciones
- El aparato sea modificado, violado por una persona no autorizada por Philips
- El producto esté funcionando con un suministro de energía (red eléctrica, batería, etc.) de características diferentes a las recomendadas en el manual de instrucciones
- El número de serie que identifica el producto se encuentre de forma adulterada.

Están excluidos de garantía,

- Los defectos que se generen debido al incumplimiento del manual de instrucciones del producto
- Los casos fortuitos o de la fuerza mayor, como aquellos causados por agentes de la naturaleza y accidentes, descargas eléctricas, señales de transmisión débiles.
- Los defectos que se generen debido al uso de los productos en servicios no doméstico/residencial regulares o en desacuerdo con el uso recomendado
- Daños ocasionados por fluctuaciones de voltajes, voltaje fuera de norma o por causas fuera de Philips, como cortocircuitos en los bafles o parlantes.
- En las ciudades en donde no existe el taller autorizado del servicio de Philips, los costos del transporte del aparato y/o el técnico autorizado, corren por cuenta del cliente.
- La garantía no será válida si el producto necesita modificaciones o adaptaciones para que funcione en otro país que no es aquél para el cual fue mercadeado.

El único documento válido para hacer efectiva la garantía de los productos, es la Factura o Boleta de compra del consumidor final.

Aquellos productos que hayan sido adquiridos en otros países y que no estén en el rango normal del país donde se efectuará la reparación, dicha prestación de servicio tomará mas tiempo de lo normal ya que es necesario pedir las partes/piezas al centro de producción correspondiente.

Centros de información

Líneas de atención al consumidor Chile: 600-7445477 Colombia: 01-800-700-7445 Costa Rica: 0800-506-7445 Ecuador: 1-800-10-1045 El Salvador: 800-6024 Guatemala: 1-800-299-0007 Panama: 800-8300 Peru: 0800-00100 Rep. Dominicana: 1-800-751-2673 Venezuela: 0800-100-4888

### **LISTA DE SERVIÇO AUTORIZADO - BRASIL**

# **ESPÍRITO SANTO** ARAXA 34-36691869 ITAITUBA 93-5181545

BAIXO GUANDU 27-37321142 BARBACENA 32-33310283 PARAGOMINAS 91-30110778 BELFORD ROXO 21-27616060

RIO BRANCO 68-32217642 COLATINA 27-37222288 BELO HORIZONTE 31-34420944 RIO BRANCO 68-32249116 GUARAPARI 27-33614355 BELO HORIZONTE 31-34181919 **PARAÍBA** SANTANA 96-2811080 CALDAS NOVAS 64-4532878 CONS LAFAIETE 31-37637784 SERRINHA 75-32611794 CUIABA 65-36230421 PIUMHI 37-33714632 STO ANTONIO JESUS 75-36314470 LUCAS DO RIO VERDE 65-5491333 POCOS DE CALDAS 35-37121866 **PERNAMBUCO** LIMOEIRO DO NORTE 88-4231938 NAVIRAI 67-4612486 VARGINHA 35-32227889 OROS 88-5841271 NOVA ANDRADINA 67-4413851 VARZEA DA PALMA 38-37311548 **PIAUÍ**

# CATALAO 64-4412786 CONTAGEM 31-33912994 **PARANÁ**

ALEGRE 28-35526349 ARCOS 37-33513455 MARABA 94-3211891 **RIO DE JANEIRO**

**ACRE** BARRA S FRANCISCO 27-37562245 BELO HORIZONTE 31-32257262 PORTO TROMBETAS 93-35491606 CRUZEIRO DO SUL 68-33224432 CASTELO 28-35420482 BELO HORIZONTE 31-32254066 SANTAREM 93-35235322 LINHARES 27-33710148 BELO HORIZONTE 31-32957700 CAMPINA GRANDE 83-3212128 **ALAGOAS** S GABRIEL DA PALHA 27-37271153 BELO HORIZONTE 31-34491000 ESPERANCA 83-3612273 ARAPIRACA 82-5222367 SAO MATEUS 27-37633806 BELO HORIZONTE 31-21027373 GUARABIRA 83-2711159 MACEIO 82-32417237 VILA VELHA 27-32891233 BETIM 31-35322088 JOAO PESSOA 83-32469689 PALMEIRA DOS INDIOS 82-4213452 VITORIA 27-32233899 BOM DESPACHO 37-35212906 JOAO PESSOA 83-32446044 UNIAO DOS PALMARES 82-32811305 BOM DESPACHO 37-35222511 JOAO PESSOA 83-32210460 **GOÍAS** CARANGOLA 32-37412017 NOVA FLORESTA 83-3741014 **AMAPÁ** ANAPOLIS 62-3243562 CASSIA 35-35412293 SAPE 83-2832479 MACAPA 96-2175934 CACU 64-6561811 CONGONHAS 31-37311638 SOLANEA 83-3631241 **AMAZONAS** FORMOSA 61-6318166 CONTAGEM 31-33953461 AMPERE 46-5471605 AMPERE 46-5471605 MANAUS 92-36333035 GOIANIA 62-32919095 CORONEL FABRICIANO 31-38411804 ANTONINA 41-34321782 MANAUS 92-36633366 GOIANIA 62-32292908 CURVELO 38-37213009 APUCARANA 43-34225306 MANAUS 92-32324252 GOIATUBA 94-34952272 DIVINOPOLIS 37-32212353 ARAPONGAS 43-2753723 INHUMAS 62-5111840 FORMIGA 37-33214177 ASSIS CHATEAUBRIAND 44-5285181 **BAHIA** IPAMERI 62-4511184 FRUTAL 34-34235279 BANDEIRANTES 43-5421711 ALAGOINHAS 75-4211128 ITAPURANGA 62-3551484 GOV. VALADARES 33-32716650 CAMPO MOURAO 44-35238970 BARREIRAS 77-36117592 ITUMBIARA 64-34310837 GUAXUPE 35-35513891 CASCAVEL 45-32254005 BOM JESUS DA LAPA 77-4814335 JUSSARA 62-3731806 GUAXUPE 35-35514124 CIANORTE 44-6292842 BRUMADO 77-4412381 LUZIANIA 61-6228519 IPATINGA 31-38222332 CURITIBA 41-33334764 CAETITE 77-34541183 MINEIROS 64-6618259 ITABIRA 31-38316218 CURITIBA 41-32648791 CAMACARI 71-36218288 PIRES DO RIO 64-4611133 ITAJUBA 35-36211315 CURITIBA 41-32534391 CICERO DANTAS 75-32782767 RIALMA 62-3971320 ITAPECERICA 37-33411326 FOZ DO IGUACU 45-35233029 CRUZ DAS ALMAS 75-6212839 RIO VERDE 64-36210173 ITAPECERICA 37-33411326 FOZ DO IGUACU 45-35234115 ESPLANADA 75-4271454 TRINDADE 62-5051505 ITAUNA 37-32412468 FRANCISCO BELTRAO 46-35233230 EUNAPOLIS 73-2815181 URUACU 62-3571285 ITUIUTABA 34-32682131 GUARAPUAVA 42-36235325 FEIRA DE SANTANA 75-32232882 JOAO MONLEVADE 31-38512909 IBAITI 43-5461162 FEIRA DE SANTANA 75-2213427 **MARANHÃO** JOAO MONLEVADE 31-38521112 IBIPORA 43-2581863 GANDU 73-32541664 ACAILANDIA 99-35381889 JOAO PINHEIRO 38-35611327 IRATI 42-34221337 ILHEUS 73-2315995 BACABAL 99-36212794 JUIZ DE FORA 32-30842584 LAPA 41-36222410 IRECE 74-36410202 BALSAS 99-5410113 JUIZ DE FORA 32-32151514 LOANDA 44-4252053 ITABERABA 75-32512358 CAROLINA 98-7311335 LAGOA DA PRATA 37-32613493 LONDRINA 43-33241002 ITABUNA 73-36137777 CAXIAS 99-35212377 LAVRAS 35-38219188 MANDAGUARI 44-2331335 ITAPETINGA 77-2613003 CHAPADINHA 98-4711364 MANHUACU 33-33314735 MARINGA 44-32264620 JACOBINA 74-36211323 CODO 99-36611277 MONTE CARMELO 34-38422082 MEDIANEIRA 45-32642580 JEQUIE 73-35254141 CODO 99-36612942 MONTE SANTO DE MINAS 35-35911888 PALMEIRA 42-2523006 JUAZEIRO 74-36116456 COELHO NETO 98-34731351 MONTES CLAROS 38-32218925 PARANAGUA 41-34225804 JUAZEIRO 74-36111002 IMPERATRIZ 99-35244969 MURIAE 32-37224334 PATO BRANCO 46-32242786 LAURO DE FREITAS 71-3784021 PEDREIRAS 99-36423142 MUZAMBINHO 35-5712419 PONTA GROSSA 42-32226590 MURITIBA 75-4241908 PRESIDENTE DUTRA 99-36631815 NANUQUE 33-36212165 RIO NEGRO 47-36450251 PAULO AFONSO 75-32811349 SANTA INES 98-36537553 NOVA LIMA 31-35412026 ROLANDIA 43-2561947 POCOES 77-4311890 SAO JOSE DE RIBAMAR 98-2241581 OLIVEIRA 37-33314444 S J DOS PINHAIS 41-32822522 RIBEIRA DO POMBAL 75-2761853 SAO LUIS 98-32323236 PARA DE MINAS 37-32316369 S MIGUEL DO IGUACU 45-5651429 SALVADOR 71-32473659 SAO LUIS 98-32315276 PARA DE MINAS 37-32321975 SANTA FE 44-2471147 SALVADOR 71-2675000 PARACATU 38-36711250 SAO JORGE D' OESTE 46-5341305 SALVADOR 71-32072070 **MATO GROSSO** PASSOS 35-35214342 STO ANTONIO PLATINA 43-35341809 SALVADOR 71-33356233 ALTA FLORESTA 66-35212460 PATOS DE MINAS 34-38222588 TELEMACO BORBA 42-32726044 SANTO AMARO 75-32413171 ALTO ARAGUAIA 66-4811726 PATROCINIO 34-38311531 TOLEDO 45-32522471 SENHOR DO BONFIM 74-5413143 BARRA DO GARGAS 66-4011394 PITANGUI 37-32716232 UMUARAMA 44-36231233 TEIXEIRA DE FREITAS 73-30111600 PONTES E LACERDA 65-2662326 POCOS DE CALDAS 35-37224448 BELO JARDIM 81-37261918 VALENCA 75-6413710 PRIMAVERA DO LESTE 66-4981682 PONTE NOVA 31-38172486 CABO STO AGOSTINHO 81-35211823 VITORIA DA CONQUISTA 77-34241183 RONDONOPOLIS 66-4233888 POUSO ALEGRE 35-34212120 CAMARAGIBE 81-34581246 SINOP 66-5314592 S SEBASTIAO PARAISO 35-35313094 CARUARU 81-37220235 **CEARÁ** TANGARA DA SERRA 65-3261431 S SEBASTIAO PARAISO 35-35312054 FLORESTA 81-8771274 BREJO SANTO 88-5310133 VARZEA GRANDE 65-6826502 SANTOS DUMONT 32-32516369 GARANHUNS 87-37611090 CRATEUS 88-6910019 SAO JOAO DEL REI 32-33718306 GARANHUNS 87-37610085 CRATO 88-5212501 **MATO GROSSO DO SUL** STO ANTONIO MONTE 37-32811258 PAULISTA 81-34331142 FORTALEZA 85-32875506 AMAMBAI 67-4811543 TEOFILO OTONI 33-35225831 RECIFE 81-32313399 FORTALEZA 85-40088555 CAMPO GRANDE 67-33242804 TIMOTEO 31-38482728 RECIFE 81-21262111 IBIAPINA 88-36531223 CAMPO GRANDE 67-3831540 UBA 32-35323626 RECIFE 81-34656042 IGUATU 88-35810512 CAMPO GRANDE 67-3213898 UBERABA 34-33332520 RECIFE 81-34629090 ITAPIPOCA 88-6312030 DOURADOS 67-4217117 UBERLANDIA 34-32123636 SALGUEIRO 87-38716309 JUAZEIRO DO NORTE 88-35112667 IVINHEMA 67-4421244 UBERLANDIA 34-32360764 SERRA TALHADA 87-38311401 SOBRAL 88-36110605 PONTA PORA 67-4314313 VAZANTE 34-38131420 CAMPO MAIOR 86-32521376 TIANGUA 88-36713336 RIO BRILHANTE 67-4527950 VICOSA 31-38918000 FLORIANO 89-5221154 UBAJARA 88-6341233 TRES LAGOAS 67-5212007 OEIRAS 89-4621066 **PARÁ** PARNAIBA 86-3222877 **DISTRITO FEDERAL MINAS GERAIS** ABAETETUBA 91-37512272 PICOS 89-4221444 BRASILIA 61-32269898 ALFENAS 35-32927104 BELEM 91-32690400 PICOS 89-34155135 BRASILIA 61-33016666 ALMENARA 33-7211234 BELEM 91-32421090 TERESINA 86-32213535 GAMA 61-5564840 ANDRADAS 35-37312970 CAPANEMA 91-34621100 TERESINA 86-32230825 ARAXA 34-36611132 CASTANHAL 91-37215052 TERESINA 86-32214618 ARACRUZ 27-32561251 BAMBUI 37-34311473 OBIDOS 93-5472116 B JESUS ITABAPOANA 22-38312216

### **LISTA DE SERVICO AUTORIZADO-BRASIL**

14-38821081

CARO FRIO CAMPOS GOYTACAZES CANTAGALO DUQUE DE CAXIAS **ITAOCARA ITAPERUNA** MACAE MACAR MAGE NITER OIL NOVA FRIBURGO NOVA IGUACU PETROPOLIS **RESENDE** RIO DE JANEIRO **RIO DE IANEIRO** RIO DE JANEIRO<br>RIO DE JANEIRO RIO DE JANEIRO **RIO DE JANEIRO RIO DE JANEIRO** RIO DE JANEIRO **RIO DE IANEIRO RIO DE JANEIRO RIO DE IANEIRO** SAO GONCALO TERESOPOLIS TRES RIOS TRES RIOS **RIO GRANDE DO NORTE** CAICO MOSSORO NATAL **NATAL** PAU DOS FERROS RIO GRANDE DO SUL AGUDO ALEGRETE BAGE BENTO GONCALVES CAMAOUA CAMPINAS DO SUL CANELA CAPAO DA CANOA<br>CARAZINHO CAXIAS DO SUL CAXIAS DO SUL CERRO LARGO CORONEL BICACO ERECHIM ESTANCIA VELHA **FARROUPILHA** FAXINAL DO SOTURNO FLORES DA CUNHA FREDERICO WESTPHALEN GETULIO VARGAS GIRLIA GRAVATA **HORIZONTINA IBIRAIARAS** IJUI IMBE LAJEADO MARAU MONTENEGRO **NONOA** NOVA PRATA NOVO HAMBURGO

22-26451819 SAO BORJA 22-27221499 SAO FCO DE PAULA 22-25555303 SAO GABRIEL SAO JOSE DO OURO 21-2771150 22-38612740 SAO LUIZ GONZAGA 22-38220605 SAO MARCOS SOBRADINHO 22-27626235 22-27591358 STA CRUZ DO SUL STA CRUZ DO SUL 21-26330605 21-26220157 TAPFIARA -------------<br>22-25227692 TAPERA 21-26675663 **TAOUARI** -- ---- -----<br>24-22312737 **TORRES** TRES DE MAIO 24-33550101 21-25894622 TRES DE MAIO 21-25892030 **URUGUAIANA** 21-25097136 VACARIA 21-24315426 VENANCIO AIRES 21-31579290 **VERA CRUZ** 21-33916353 21-22367814 **RONDÔNIA** ARIQUEMES 21-31592187 21-38675252 CACOAL CHOONE<br>CEREJEIRAS<br>GUAJARA-MIRIM 21-25714999 21-24451123 **USITION** 21-27013214 PORTO VELHO 21-27439467 24.22555687 **ROLIM DE MOLIRA** 24-22521388 VILHENA RORAIMA 84-4171844 **ROA VISTA** 84-3314780 BOA VISTA 84-32231249 84-32132345 SANTA CATARINA 84-3512334 BLUMENAU CANOINHAS CANOINHAS 55-2651036 CAPINZAL 55-2051050 CHAPECO 53-32411295 CHAPECO 54-4526825 CONCORDIA 51-36711686 CRICIUMA 54-3661300 **CUNHA PORA CURITIBANOS** 54-32821551 51-6652638 DESCANSO<br>FLORIANOPOLIS 54-3302292 54.32153107 INDAIAL **IPORA DO OESTE** 54-2268020 55-33591973 **ITAIOPOLIS** 55-35571397 **ITAJAI IARAGUA DO SUL** 54-3211933 51-35612142 OACABA 54-32683603 **JOINVILLE** 55-32631150 LAGES 54-2922625 LAGES 55.37441850 **LAGUNA** LAURO MULLER 54-3411888 55.33611764 MARAVILHA 51-4882830 PINHALZINHO 55-35371680 PORTO UNIAO 54-3551359 RIO DO SUL SAO MIGUEL D'OESTE 55-33327766 51-36272704 **SEARA** 51-37145155 SOMBRIC 54-33424571<br>51-6324187 TAIO TUBARAO 54-3621126 TUBARAO 54-32421328 TURVO 51-35823191 **URUSSANGA** 51-36632524 VIDEIRA XANXERE 55-37421407 55-33753488 **SÃO PAULO**<br>AGUAS DE LINDOIA 54-33111104 53-32223633 51-32226941 AMERICANA 51-33256653 AMPARO 51-32268834 ARACATURA --------------<br>53-32323211 ARARAQUARA 55-32411899 ATIBAIA 55-32222235 AVARE BARRETOS 55-35121991 53.32633992 **BATATAIS** ,,,,,,,,,,,,<br>55-33131183 **BATATA** 55-37811511 **BIRIGUI** 

55-34311850 **BOTUCATU** 54-2441466 BOTUCATU 55-2325833 CAMPINAS -- --------<br>54-3521216 CAMPINAS 55-33521365 CAMPINAS 54-2911462<br>54-2911462 CAMPINAS<br>CAMPINAS<br>CAMPO LIMPO PAULISTA 51.37155456 CAMPOS DO JORDAO 51-37153048 CATANDUVA 54.3442353 CEROLILHO 54-3851160 CRUZEIRO 51-6531291 **DIADEMA DRACENA** 51-6641940 55-35352101 **FERNANDOPOLIS** 55-35358727 FRANCA<br>FRANCO DA ROCHA 55-34121791 GUARUJA<br>GUARUJA 54-2311396 51-37411443 51-37181350 **GUARULHOS IGARAPAVA INDAIATUBA** 69-35353491 **ITAPETININGA** 69-4431415 **ITAPIRA** 69-33422251 **ITARARE** 69-35414430 **ITU** 69-34211891 ITI IVER AVA 69-32273377 **IABOTICABAL** 69.4421178 JALES<br>JAU 69-33223321 .<br>Il INDIAI .<br>LEME 95-32249605 **LIMFIRA** 95-6233456 MARILIA MATAO MALIA 47-3227742 MOGI DAS CRUZES 47-6223615<br>47-6223615 MOGLOBACH **MOGI-GUAC**<br>MOGI-MIRIM 49-3555226 OLIMPIA OSASCO 49-3322330-49-33221144 OURINHOS  $-3522$ PIRACICABA 48-34375155 **PIRASSUNUNGA** 49-6460043<br>49-32410851 PORTO FERREIRA PRES PRUDENTE 49-36230245 PRES EPITACIO PRES. EFTIMOIO 48-32254149 47.33333775 **PROMISSAO** 49-36341289 **RIBEIRAO PRETO** 476-522282 **RIBEIRAO PRETO** ---------<br>47-33444777 RIBEIRAO PRETO 47-33722050 RIO CLARO 49-35220418 S BERNARDO CAMPO 47-34331146 S BERNARDO CAMPO 49-2232355 S CAETANO DO SUL 49-32244414 S GALLAND DO SO 48-36461221 S IOSE CAMPOS S JOSE DO RIO PARDO 48-4643202 49.6640052 S IOSE RIO PRETO  $497-661014$ S. JOSE RIO PRETO 42-3523283 SALTO 47-5211920 SANTO ANDRE 49-36220026 SANTOS -- --------<br>49-4521034 SANTOS<br>SAO CARLOS 48-5331225 SAO JOSE DO CAMPOS<br>SAO JOSE RIO PRETO 478-620576 -70-020070<br>48-6224448 48-6261651 SAO PAULO  $-0.020103$ SAO PAULO 484-651137 SAO PAULO 49-3566037 SAO PAULO 49-4333026 SAO PAULO SAO PAULO 19-38241524 SAO PAULO 19-34062914<br>19-34062914 SAO PAULO 18-36218775 SAO PAULO  $16 - 33368710$ SAO PAULO 11-44118145 SAO PAULO SAO PAULO 14-37322142 17-33222742 16-37614455 SAO PALILO 16-3761993 SAO FAULC

18-36424011

SAO PAULO

14-38155044 19-32369199 19-32544819 19-32336498 19-37372500 11-40392000 12-36622142 17-35232524 15-32842121 12-31433859 11-40430669 18-38212479 17-34423921 16-37223898 11-44492608 13-33582942<br>11-64513576 11-64431153 16-31724600 19-38753831 15-32710936 19-38633802 15-35322743 11-40230188 16-7793345 16-32021580 17.36324479 14-36222117 11-45862182 19-35713528 19-34413179 14-34547437 16-33821046 11-45145233<br>11-47941814 19.3818117 19-38624401 17-2812184  $11 - 36837343$ 14-33225457 19-34340454 19-35614091 19-35812441 18-2225168 18-2814184 18-2017107 14-3541169/ 16-36106989 16-36368156 16-36107553 19-35348543 11-41257000 11-43681788 11-42214334 19-36232990 12.39239508 19-36085760 17-32325480 17-2352381 11-40296563 11-49905288 13-32272947 13-32847339 16-33614913 12-39122728 17-2355241 11-2964622 11-67036116 11-6979118-11-38659897 11-62156667 11-69545517 11-36726766 11-66940101 11.32077111 11-39757996 11-62976464 11-56679695 11-38751333 11-55321515 11-62809411 11.32217317 --------------<br>11-37714709 11-25770899 SAO PAULO 11-32222311 SAO ROQUE 11-47842509 SAO VICENTE 13-34628031 -- - - - - - - - - -<br>15-32241170 SOROCABA SOROCABA 15-32241170 SOROCAM<br>TA BARBARA D'OESTE<br>TABOAO DA SERRA 19-34631211<br>19-34631211 TAOLIARITINGA 16.32524039 TAUBATE 12-36219080 THPA 14-34962596 **TOFA**<br>VINHEDO 19-38765310 VOTUPORANGA 17-34215726 **SERGIPE SENGIFE**<br>ARACAJU 79.32119764 ARACAIU 79-32176080 ESTANCIA 79-5222325 **ITABAIANA** 79-4313023 LAGARTO 79-6312656 **TOCANTINS** 63-4212857 ARAGUAIN ARAGUAINA 63-4111818 GUARAI 63-34641590 **GURUPI** 63-33511038 **GLIRLIP** 63-33124470

OSORIO<br>PALMEIRA MISSOES

PANAMBI

PELOTAS

PASSO FUNDC

PORTO ALEGRE

PORTO ALEGRE

PORTO ALEGRE

SANTA DO LIVRAMENTO

SANTA VITORIA DA PALMAR

**RIO GRANDE** 

SANTA MARIA<br>SANTA ROSA

SAINTA VITORIA

SANTO AUGUSTO

# **CERTIFICADO DE GARANTIA NO BRASIL**

Este aparelho é garantido pela Philips da Amazônia Indústria Eletrônica Ltda., por um período superior ao estabelecido por lei. Porém, para que a garantia tenha validade, é imprescindível que, além deste certificado, seja apresentada a nota fiscal de compra do produto.

A Philips da Amazônia Indústria Eletrônica Ltda. assegura ao proprietário consumidor deste aparelho as seguintes garantias, a partir da data de entrega do produto, conforme expresso na nota fiscal de compra, que passa a fazer parte deste certificado:

### Garantia para rádios e reprodutores de CD portáteis (sem caixa acústica destacável): 180 dias

### Garantia para os demais produtos da marca Philips: 365 dias.

### Esta garantia perderá sua validade se:

- O defeito apresentado for ocasionado por uso indevido ou em desacordo com o seu manual de instruções.
- · O produto for alterado, violado ou consertado por pessoa não autorizada pela Philips.
- · O produto for ligado a fonte de energia (rede elétrica, pilhas, bateria, etc.) de características
- · diferentes das recomendadas no manual de instruções e/ou no produto.
- · O número de série que identifica o produto estiver de alguma forma adulterado ou rasurado.

Estão excluídos desta garantia defeitos decorrentes do descumprimento do manual de instruções do produto, de casos fortuitos ou de força maior, bem como aqueles causados por agentes da natureza e acidentes. Excluem-se igualmente desta garantia defeitos decorrentes do uso dos produtos em serviços não doméstico/residencial regular ou em desacordo com o uso recomendado. ESTÃO EXCLUÍDAS DA GARANTIA ADICIONAL AS PILHAS OU BATERIAS FORNECIDAS JUNTO COM O CONTROLE REMOTO.

Nos municípios onde não exista oficina autorizada de serviço Philips, as despesas de transporte do aparelho e/ou do técnico autorizado, correm por conta do Sr. Consumidor requerente do servico.

A garantia não será válida se o produto necessitar de modificações ou adaptações para habilitálo a operar em qualquer outro país que não aquele para o qual foi designado, fabricado, aprovado e/ou autorizado, ou ter sofrido qualquer dano decorrente deste tipo de modificação.

### Philips da Amazônia Indústria Eletrônica Ltda.

Dentro do Brasil, para informações adicionais sobre o produto ou para eventual necessidade de utilização da rede de oficinas autorizadas, ligue para o Centro de Informações ao Consumidor (CIC). Em São Paulo - Capital e demais localidades com DDD 011 - tel. 2121-0203, nas demais l ocalidades e estados - tel. 0800 701 02 03 (discagem direta gratuita), ou escreva para Caixa Postal: nº 21.315 - CEP04602-970 - São Paulo - SP, ou envie um e-mail para: cic@philips.com.br Horário de atendimento: de segunda à sexta-feira, das 08:00 às 20:00 h; aos sábados das 08:00às13:00h.

> Para atendimento fora do Brasil, contate a Philips local ou a: Philips Consumer Service Beukenlaan 2 5651 CD Eindhoven The Netherlands

# Certificado de Garantía en Argentina

Artefacto: Fabricante/Importador: Philips Argentina S.A. v/o Fábrica Austral de Productos Eléctricos S.A. Dirección: Vedia 3892 - Buenos Aires **Fecha de Venta:** 

Modelo:

Nro. de serie

Firma y sello de la casa vendedora.

- PHILIPS ARGENTINA S.A. en adelante denominada "la empresa", garantiza al comprador de este artefacto por el término de (1) año a partir de la fecha de adquisición, el normal funcionamiento contra cualquier defecto de fabricación y/o vicio de material, y se compromete a reparar el mismo -sin cargo alguno para el adquirente - cuando el mismo fallare en situaciones normales de uso y bajo las condiciones que a continuación se detallan:
- 1. Este certificado de garantía es válido únicamente en la Republica Argentina. El certificado debe ser completado por la casa vendedora y ser presentado por el usuario conjuntamente con la factura original de compra.
- 2. Serán causas de anulación de esta garantía en los casos que corresponda:
	- 2.1. Uso impropio o distinto del uso doméstico.
	- 2.2. Exceso o caídas de tensión eléctrica que impliquen uso en condiciones anormales.
	- 2.3. Instalación y/o uso en condiciones distintas a las marcadas en el "Manual de instalación y uso" que se adjunta a esta garantía.
	- 2.4. Cualquier intervención al artefacto por terceros no autorizados por la empresa.
- 3. La garantía carecerá de validez si se observare lo siguiente:
	- 3.1. Enmiendas o raspaduras en los datos del certificado de garantía o factura.
	- 3.2. Falta de factura original de compra que detalle tipo de artefacto, modelo, número de serie y fecha que coincida con los del encabezamiento del presente certificado.
- 4. No están cubiertos por esta garantía los siguientes casos:
	- 4.1. Los daños ocasionados al exterior del gabinete.
		- 4.2. Las roturas, golpes, caídas o rayaduras causadas por traslados.

4.3. Los daños o fallas ocasionados por deficiencias, sobretensiones, descargas o interrupciones del circuito de alimentación eléctrica o rayos, deficiencias en la instalación eléctrica del domicilio del usuario o conexión del artefacto a redes que no sean las especificadas en el Manual de Uso del mismo.

4.4. Las fallas, daños, roturas o desgastes producidos por el maltrato o uso indebido del artefacto y/o causadas por inundaciones, incendios, terremotos, tormentas eléctricas, golpes o accidentes de cualquier naturaleza.

4.5. Las fallas o daños ocasionados en desperfectos en la línea telefónica.

4.6. Las fallas producidas por una mala recepción ocasionada en el uso de una antena deficiente o en señales de transmisión débiles.

- 5. Las condiciones de instalación y uso del artefacto se encuentran detalladas en el Manual de Uso del mismo.
- 6. La empresa no asume responsabilidad alguna por los daños personales o a la propiedad al usuario o a terceros que pudieran causar la mala instalación o uso indebido del artefacto, incluyendo en este último caso a la falta de mantenimiento.
- 7. En caso de falla, el usuario deberá requerir la reparación a la empresa a través del Service Oficial y/o Talleres Autorizados más próximos a su domicilio y cuyo listado se acompaña al presente. La empresa a segura al usuario la reparación y/o reposición de piezas para su correcto funcionamiento en un plazo no mayor a 30 días contados a partir de la fecha de solicitud de reparación, salvo caso fortuito o fuerza mayor
- 8. Toda intervención del servicio técnico realizada a pedido del usuario dentro del plazo de garantía, que no fuera originada por falla o defecto alguno cubierto por este certificado, deberá ser abonado por el interesado de acuerdo a la tarifa vigente.
- 9. El presente certificado anula cualquier otra garantía implícita o explícita, por la cual y expresamente no autorizamos a ninguna otra persona, sociedad o asociación a asumir por nuestra cuenta ninguna responsabilidad con respecto a nuestros productos.
- 10. En caso de que durante el período de vigencia de esta garantía el artefacto deba ser trasladado a las Delegaciones Oficiales y/o Talleres Autorizados de Service para su reparación, el transporte será realizado por la empresa y serán a su cargo los gastos de flete y seguros y cualquier otro que deba realizarse para su ejecución.

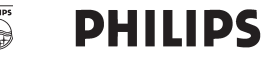

By. Alvarez 148 (03461) 454729/429578

# Red de Talleres Autorizados en Argentina

San Nicolás

Servited

### **CAPITAL FEDERAL**

### **ATTENDANCE S.A.**

- Av. Monroe 3351 (C1430BKA) Cap. Fed.
- Tel.: 4545-5574/0704 ó 6775-1300
- Ventas de Repuestos y Accesorios
- Tel.: 4545-0854

### **DIG TRONIC**

- Av. San Martín 1762 (C1416CRS) Cap. Fed.
- $-$  Tel.: 4583-1501

### **ELECTARG S.R.L.**

Electaro

- Av. Córdoba 1357 (C1055AAD) Cap. Fed.
- Ventas de Repuestos y Accesorios
- Tel.: 4811-1050

Caballito

J. M. Moreno 287 4903-6967/6854/8983

### **BUENOS AIRES**

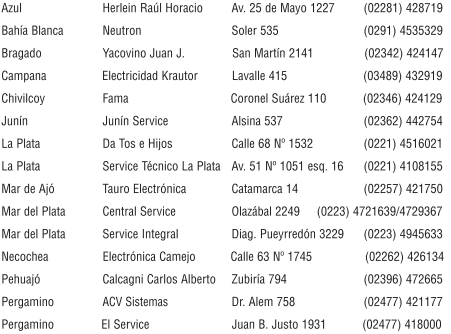

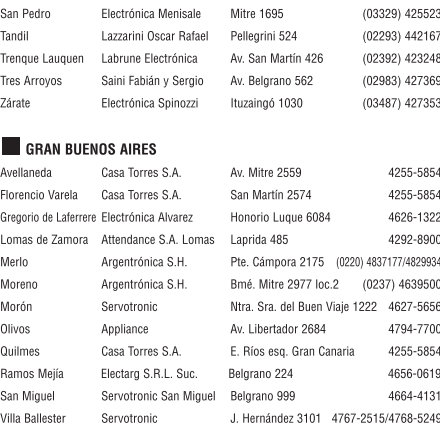

### CATAMARCA

Catamarca Omicron Central de Serv. San Martín 225 (03833) 427235

### CHACO

Resistencia Freschi Jorge Oscar (03722) 426030 Av. Avalos 320

### **CHUBUT**

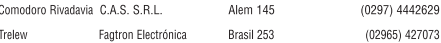

### **CORDOBA**

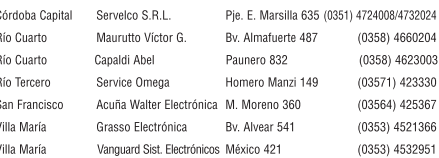

I

I

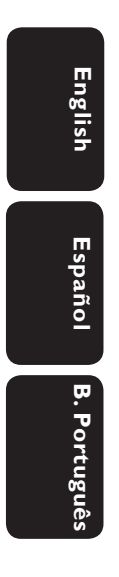

Meet Philips at the Internet http://www.philips.com/welcome

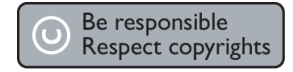

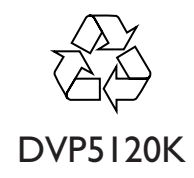

**CLASS 1 LASER PRODUCT**

PHILIPS

Sgptt-0816/55-3-RC1

Г